## <span id="page-0-0"></span>**Priročnik za servisiranje modela Dell™ Vostro™ 1320**

[Poseganje v ra](file:///C:/data/systems/vos1320/sv/SM/work.htm)čunalnik Dodajanje in zamenjava Tehnič[ni podatki](file:///C:/data/systems/vos1320/sv/SM/specs.htm) [Diagnostika](file:///C:/data/systems/vos1320/sv/SM/diags.htm) [Sistemske nastavitve](file:///C:/data/systems/vos1320/sv/SM/bios.htm)

### **Opombe in opozorila**

**OPOMBA**: OPOMBA označuje pomembne informacije za učinkovitejšo uporabo računalnika.

**POZOR: POZOR označuje možnost poškodb strojne opreme ali izgube podatkov, če ne upoštevate navodil.** 

**OPOZORILO: OPOZORILO označuje možnost poškodbe lastnine, telesnih poškodb ali smrti.** 

Če ste kupili računalnik Dell™ n Series, sklici na operacijske sisteme Microsoft® Windows® v tem dokumentu zanj ne veljajo.

### **Informacije v tem dokumentu se lahko spremenijo brez predhodnega obvestila. © 2009 Dell Inc. Vse pravice pridržane.**

Vsakršno razmnoževanje tega gradiva brez pisnega dovoljenja družbe Dell Inc. je strogo prepovedano.

Blagovne znamke, uporabljene v tem besedilu: *Dell, bog*otip *DEL, Vostro, Travellite, Wi-Fi Carcher, in ExpressCharge,* so blagovne znake družbe Dell inc.: *Intel, Pentium, Celeron* in<br>Diagovna znamka podjetja Zvetco Biom

V tem dokumentu se lahko uporabljajo tudi druge blagovne znamke in imena, ki se nanašajo na pravne sesbe, ki si lastijo blagovne znamke ali imena, oziroma na njihove<br>izdelke. Družba Dell Inc. zavrača vsakršno lastništvo bl

**Maj 2009 Rev. A00**

#### <span id="page-1-0"></span>**Sistemske nastavitve Priročnik za servisiranje modela Dell™ Vostro™ 1320**

- [Vstop v sistemske nastavitve](#page-1-1)
- $\bullet$  [Meni <F12>](#page-1-2)

BIOS za vaš računalnik ali program System Setup (Sistemske nastavitve) omogoča naslednje:

- l Odprite program System Setup (Sistemske nastavitve) tako, da pritisnete <F2> l Odpiranje menija za enkratni zagon s pritiskom tipke <F12>
- 

### <span id="page-1-1"></span>**Vstop v sistemske nastavitve**

Za vstop v System Setup (Sistemske nastavitve) in spremembo uporabniško določenih nastavitev pritisnite <F2>. Ce imate težave pri vstopanju v sistemske<br>nastavitve, ko uporabljate to tipko, znova zaženite računalnik in prit

### <span id="page-1-2"></span>**Meni <F12>**

Ko se prikaže logotip Dell, pritisnite <F12>, da odprete meni za enkratni zagon s seznamom veljavnih zagonskih naprav za računalnik. Naprave, navedene v<br>zagonskem meniju, so odvisne od zagonskih naprav, ki so nameščene v r

- 
- 
- 
- 1 Internal HDD (Notranji trdi disk)<br>1 CD/DVD/CD-RW Drive (CD/DVD/CD-RW pogon)<br>1 Onboard NIC (Vgrajen omrežni vmesnik)<br>1 Diagnostics (Diagnostika) (zažne diagnostiko Pre-boot System Assessment (PSA))<br>1 Diagnostics (Diagnost

Ta meni lahko uporabite, če želite zagnati določeno napravo ali prikazati diagnostiko za računalnik. Ce uporabite zagonski meni, s tem ne spremenite vrstnega<br>reda zagona, ki je shranjen v BIOS-u.

#### <span id="page-2-0"></span>**Diagnostika**

**Priročnik za servisiranje modela Dell™ Vostro™ 1320**

- Luč[ke stanja za napravo](#page-2-1)
- Kode luč[k za napake](#page-2-2)
- Kode luč[k gumba za vklop](#page-3-0)

### <span id="page-2-1"></span>**Lučke stanja za napravo**

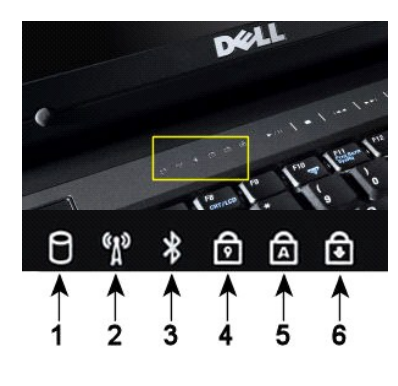

**1**—Zasveti, ko računalnik zapisuje ali bere podatke s trdega diska. **OPOMBA:** Nikoli ne izklopite računalnika, ko lučka **trdega diska** utripa, da s tem ne povzročite izgube podatkov. **2**—Zasveti, ko omogočite brezžično omrežje. **3**—Zasveti, ko omogočite kartico z brezžično tehnologijo Bluetooth®. **OPOMBA:** Kartica z brezžično tehnologijo Bluetooth spada med dodatno opremo; zato bo ta lučka<br>zasvetila samo, če ste naročili računalnik s tako kartico. Za več informacij glejte dokumentacijo, ki je<br>priložena vaši kartici Ce želite izklopiti samo funkcijo brezžične tehnologije Bluetooth, z desno miškino tipko kliknite ikono v<br>sistemski vrstici in izberite **"Disable Bluetooth Radio" (Izključi radio Bluetooth)**. **4**—Zasveti, ko je vklopljena številčnica tipkovnica. **5**—Zasveti, ko je vklopljena funkcija za velike črke. 6-Zasveti, ko vklopite funkcijo "Scroll Lock".

Lučke stanja za napravo so na sredini pokrova tečaja.

Če je računalnik priklopljen na električno vtičnico,  $\overline{1}$ lučka deluje:

l **Sveti z modro barvo** — akumulator se polni. l **Utripa modro** — akumulator je skoraj napolnjen.

Če se računalnik napaja z akumulatorja,  $\overline{1}$  lučka deluje:

- l **Ne sveti** akumulator je ustrezno napolnjen ali računalnik je izklopljen.
- l **Utripa oranžno** akumulator je skoraj prazen. l **Sveti oranžno** napolnjenost akumulatorja je dosegla kritično raven.
- 

### <span id="page-2-2"></span>**Kode lučk za napake**

Če računalnik ne izvede samopreizkusa ob zagonu, preverite naslednje:

- 1. Preverite ali lučka napajanja računalnika sveti.
- 
- 2. Če lučka za napajanje ne sveti, preverite ali je računalnik priklopljen na napajanje z izmeničnim tokom. Odstranite <u>akumulator.</u><br>3. Če je računalnik vklopljen, vendar ne izvaja samopreizkusa ob vklopu (POST), preverite

Naslednja tabela prikazuje možne kode lučk (LED), ki so lahko prikazane v okoliščinah, ko ni bil izveden samopreizkus ob vklopu (POST).

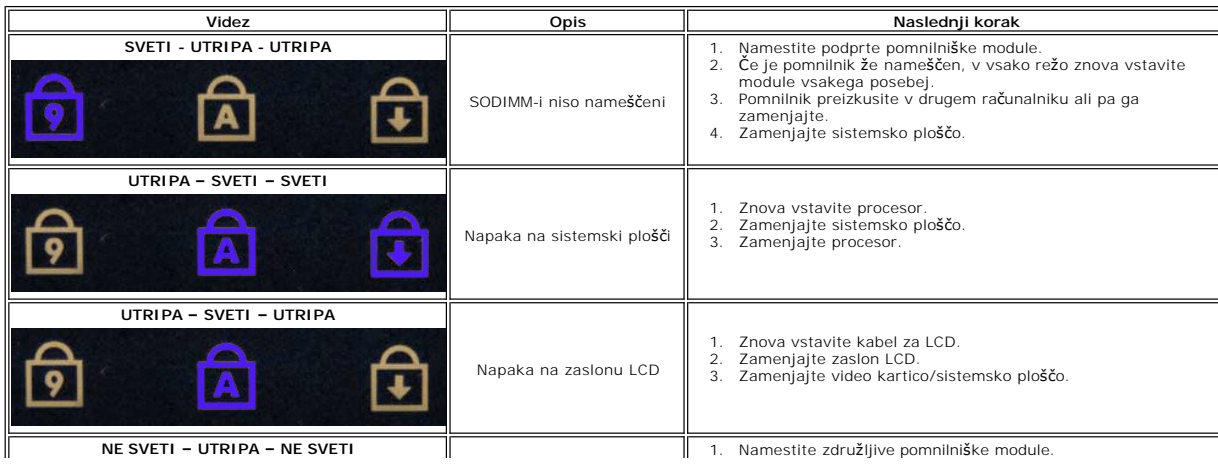

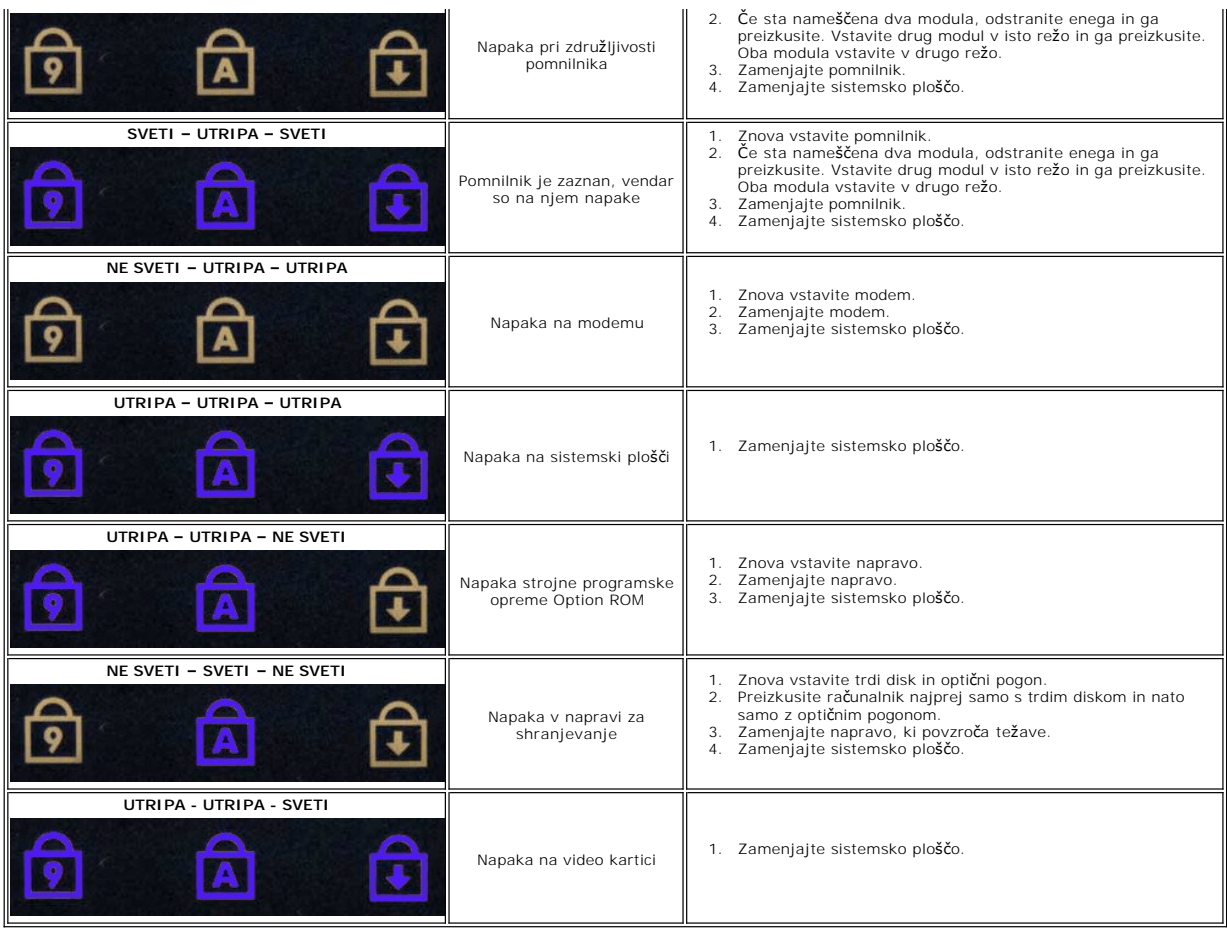

# <span id="page-3-0"></span>**Kode lučk gumba za vklop**

LED napajanja je nameščen na sprednji strani računalnika lahko sveti ali utripa na pet različnih načinov, glede na stanje računalnika:

- 
- 
- ı Ne sveti sistem je izklopljen (S5, ali mehanski (ni napajanja AC) IZKLOP).<br>1 Sveti oranžno sistemska okvara, pri kateri je napajanje v redu normalno stanje delovanja (S0).<br>1 Utripa oranžno sistemska okvara, pri
- 
- 

### <span id="page-4-0"></span>**Dodajanje in zamenjava delov Priročnik za servisiranje modela Dell™ Vostro™ 1320**

- **Akumulator**
- **[Trdi disk](file:///C:/data/systems/vos1320/sv/SM/td_hdd.htm)**
- $\bullet$  [Pomnilnik](file:///C:/data/systems/vos1320/sv/SM/td_mem.htm)
- **O** Hladilnik in procesor
- **[Pokrov te](file:///C:/data/systems/vos1320/sv/SM/td_hcvr.htm)čaja**
- **[Sklop zaslona](file:///C:/data/systems/vos1320/sv/SM/td_dsply.htm)**
- Zaslonski pretvornik
- **O** [LCD zaslon](file:///C:/data/systems/vos1320/sv/SM/td_dpnl.htm)
- [Naslon za dlani](file:///C:/data/systems/vos1320/sv/SM/td_palm.htm)
- Notranja kartica z brezžič[no tehnologijo Bluetooth](file:///C:/data/systems/vos1320/sv/SM/td_wpan.htm)®
- **[Gumbna baterija](file:///C:/data/systems/vos1320/sv/SM/td_coin.htm)**
- Optič[ni pogon](file:///C:/data/systems/vos1320/sv/SM/td_opthd.htm)
- **[Pokrov za dostop](file:///C:/data/systems/vos1320/sv/SM/td_ppan.htm)**
- **O** [Ventilator](file:///C:/data/systems/vos1320/sv/SM/td_fan.htm)
- Kartica za brezžič[no lokalno omre](file:///C:/data/systems/vos1320/sv/SM/td_wlan.htm)žje (WLAN)
- **O** [Tipkovnica](file:///C:/data/systems/vos1320/sv/SM/td_key.htm)
- O [Okvir zaslona](file:///C:/data/systems/vos1320/sv/SM/td_dbzl.htm)
- **O** [Kamera](file:///C:/data/systems/vos1320/sv/SM/td_dcam.htm)
- Teč[aji sklopa zaslona](file:///C:/data/systems/vos1320/sv/SM/td_dhng.htm)
- [Bralnik prstnih odtisov](file:///C:/data/systems/vos1320/sv/SM/td_fngr.htm)
- [Sistemska plo](file:///C:/data/systems/vos1320/sv/SM/td_sysbd.htm)šča
- **O** [Zvo](file:///C:/data/systems/vos1320/sv/SM/td_spkr.htm)čniki

## <span id="page-5-0"></span>**Tehnični podatki**

**Priročnik za servisiranje modela Dell™ Vostro™ 1320** 

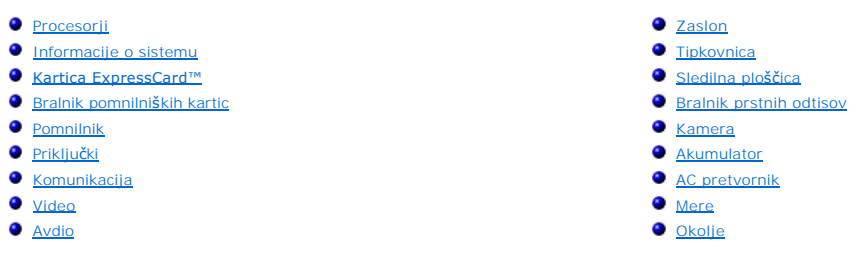

**OPOMBA:** Ponudbe se lahko razlikujejo glede na regijo. Za več informacij v zvezi s konfiguracijo računalnika kliknite **Start V⊃** (ali **Start** v sistemu Windows XP)→ **Pomoč in**<br>**podpora** in izberite možnost za ogled informacij o računalniku.

<span id="page-5-1"></span>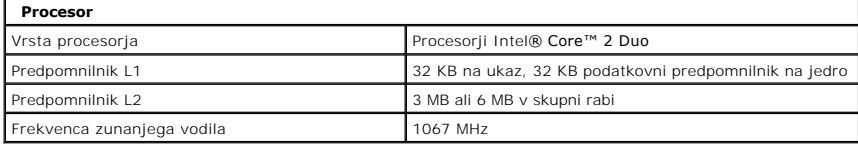

<span id="page-5-2"></span>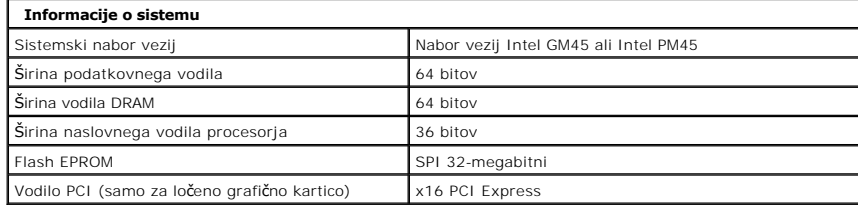

<span id="page-5-3"></span>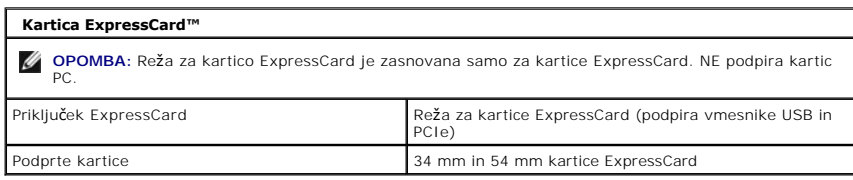

<span id="page-5-4"></span>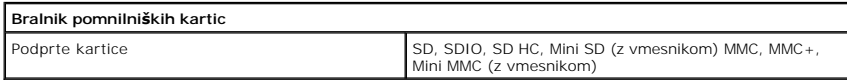

<span id="page-5-5"></span>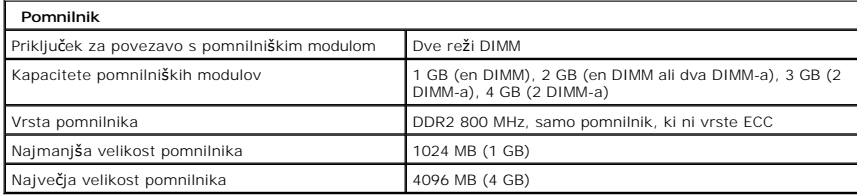

<span id="page-5-6"></span>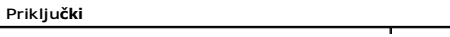

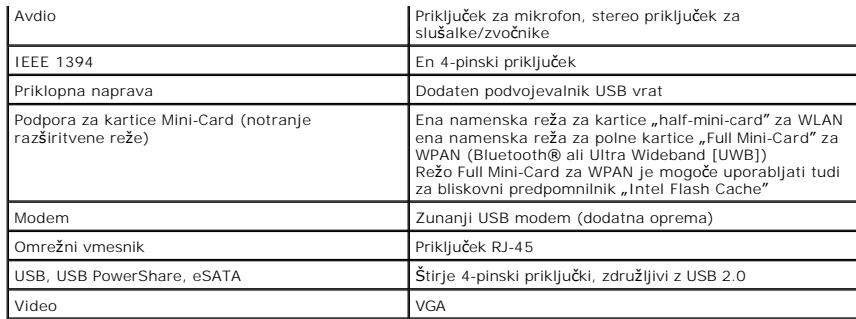

<span id="page-6-1"></span>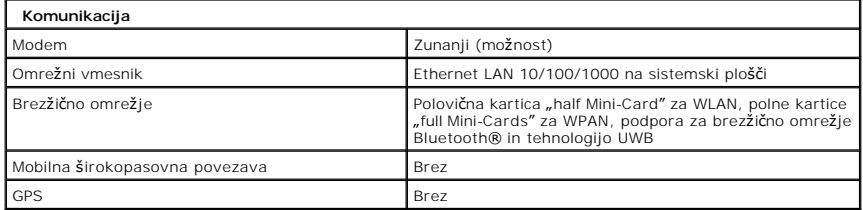

<span id="page-6-2"></span>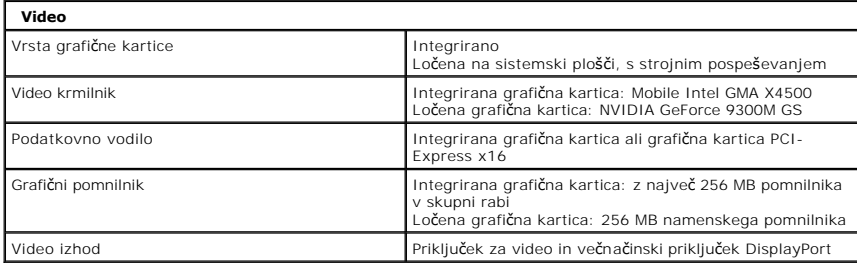

<span id="page-6-3"></span>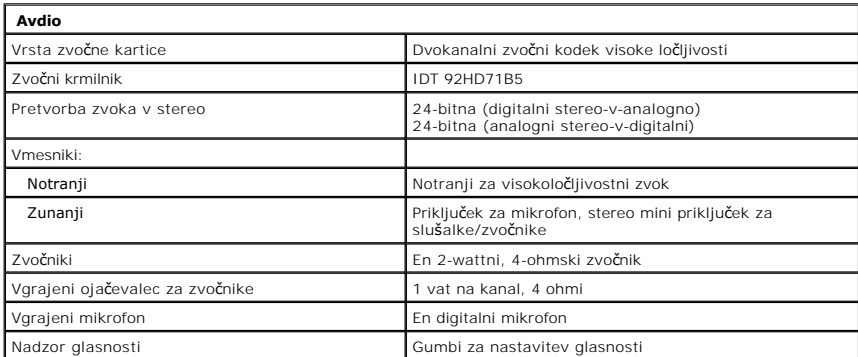

<span id="page-6-0"></span>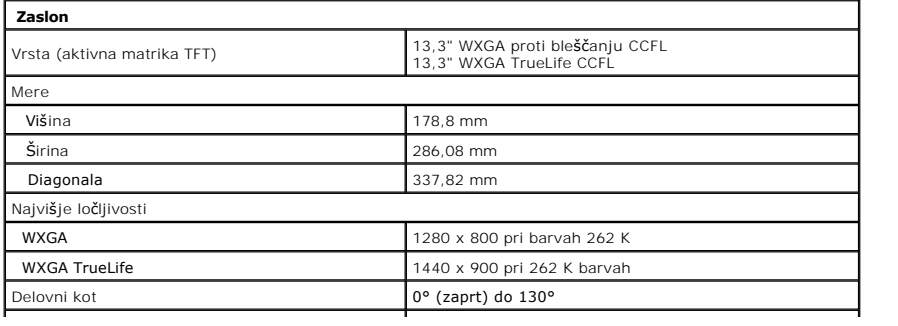

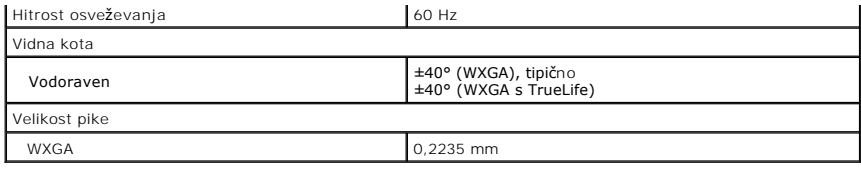

<span id="page-7-0"></span>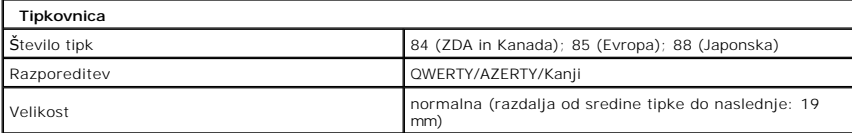

<span id="page-7-1"></span>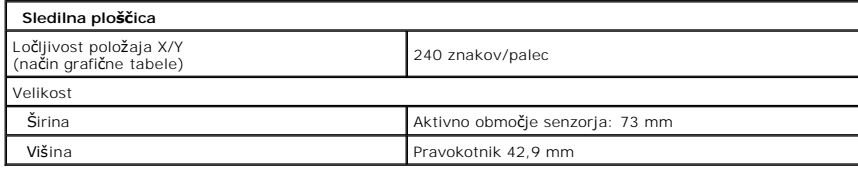

<span id="page-7-2"></span>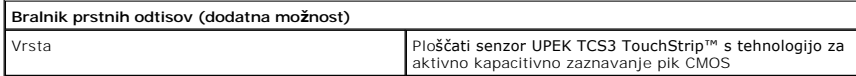

<span id="page-7-3"></span>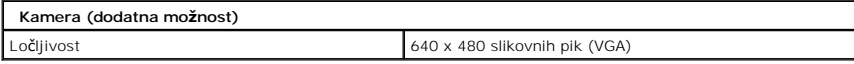

<span id="page-7-4"></span>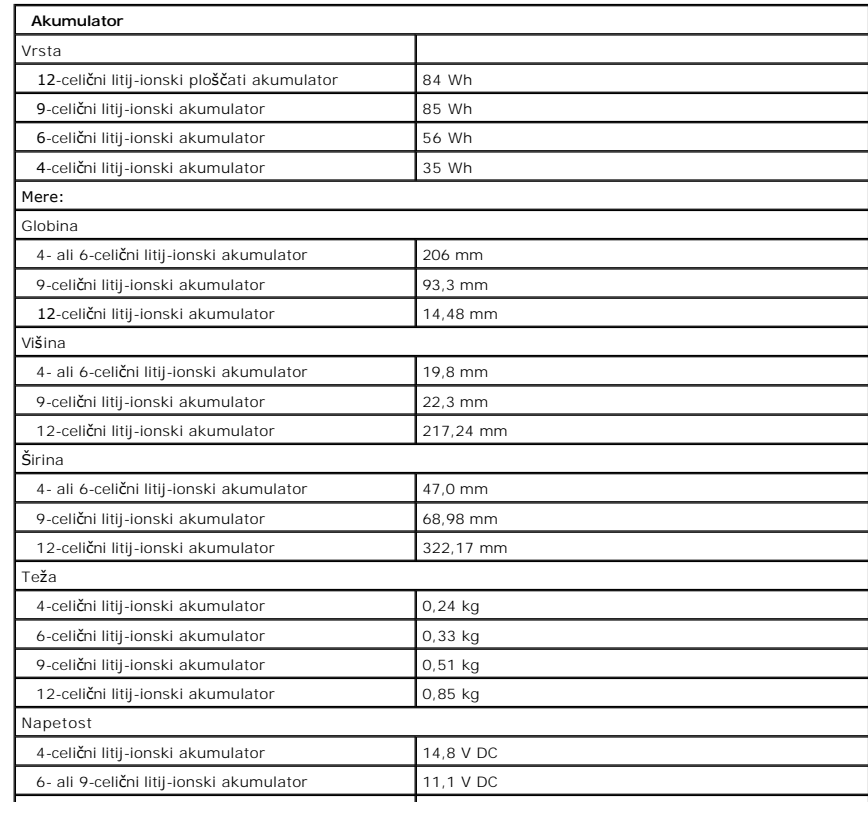

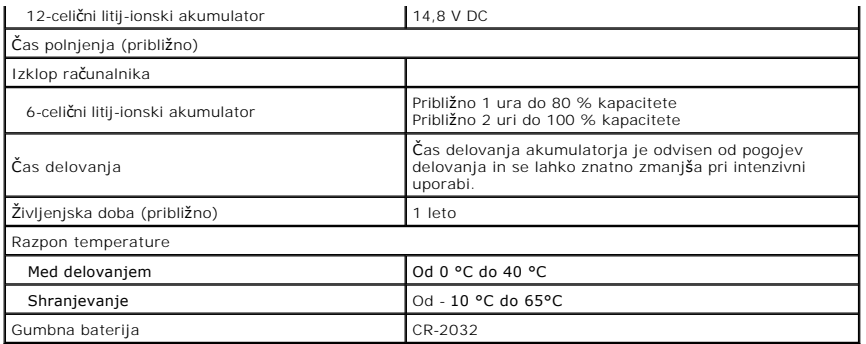

<span id="page-8-0"></span>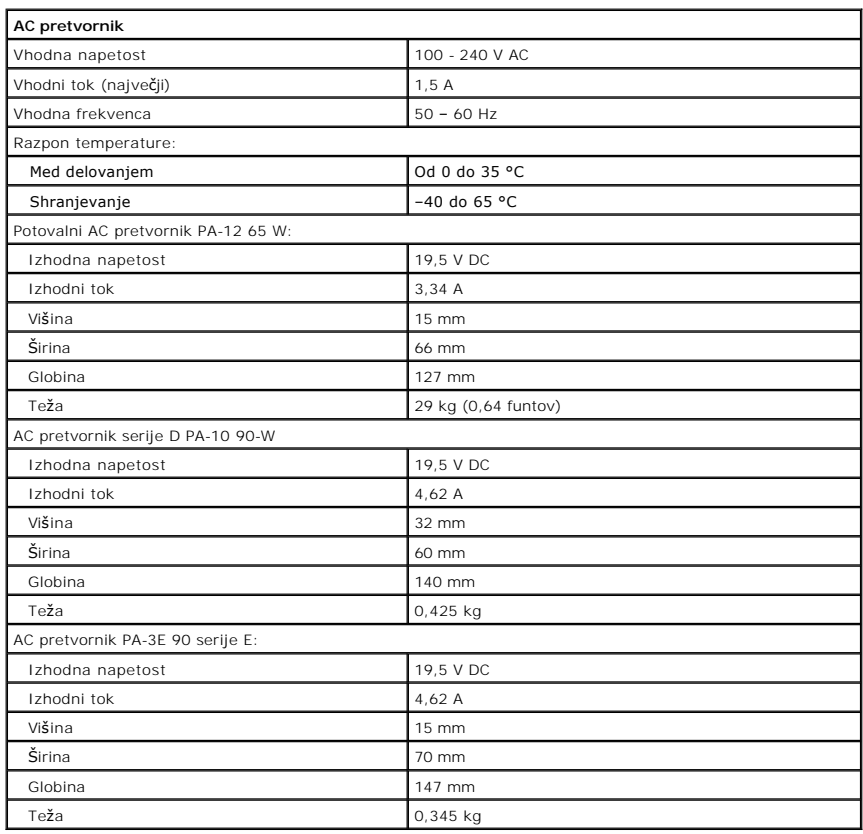

<span id="page-8-1"></span>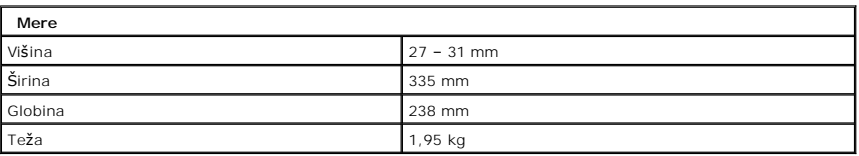

<span id="page-8-2"></span>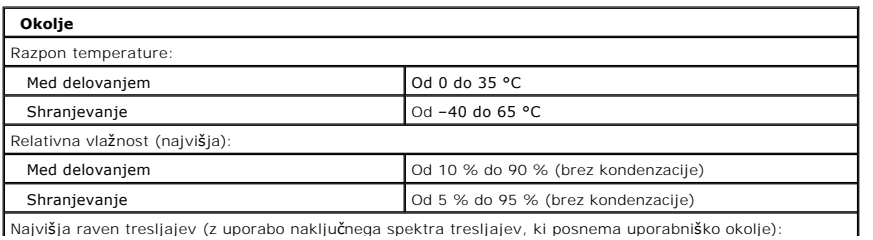

Najvišja raven tresljajev (z uporabo naključnega spektra tresljajev, ki posnema uporabniško okolje):

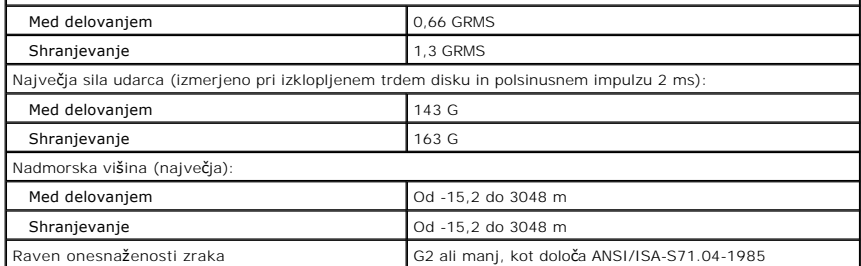

### <span id="page-10-0"></span>**Akumulator**

**Priročnik za servisiranje modela Dell™ Vostro™ 1320**

OPOZORILO: Preden začnete z delom v notranjosti računalnika, si preberite varnostne informacije, ki so priložene računalniku. Dodatne<br>informacije o varnem delu poiščite na domači strani za skladnost s predpisi na naslovu w

## **Odstranitev baterije**

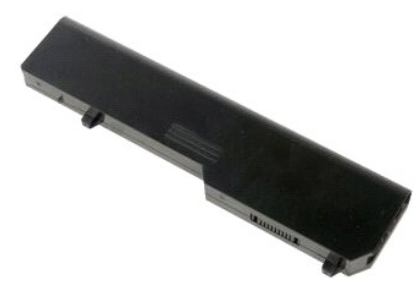

1. Sledite navodilom v razdelku [Pred posegom v notranjost ra](file:///C:/data/systems/vos1320/sv/SM/work.htm#before)čunalnika.

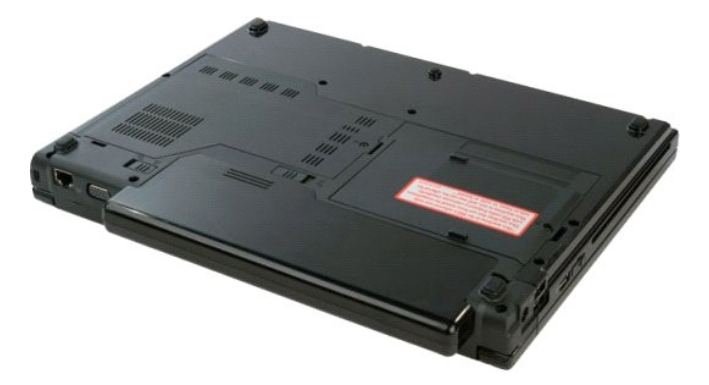

2. Potisnite zapah za akumulator v levo, stran od akumulatorja.

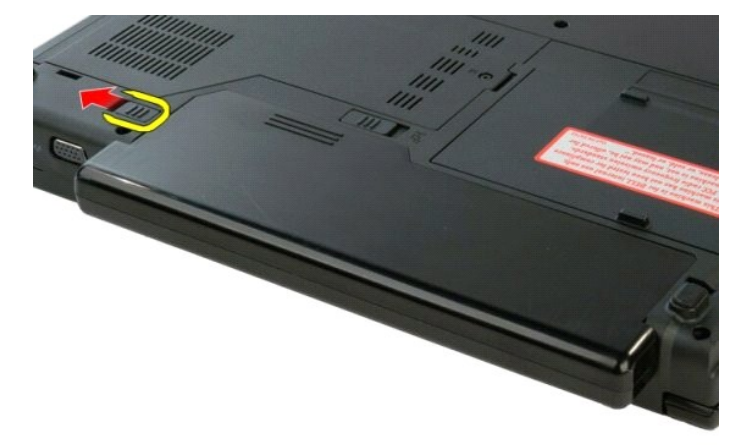

3. Potisnite zapah za akumulator na sredini v desno.

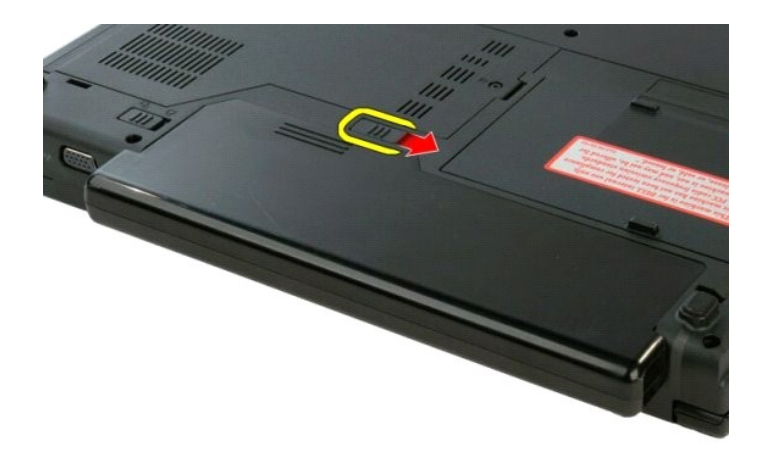

4. Potisnite akumulator proti zadnjemu delu računalnika in ga odstranite.

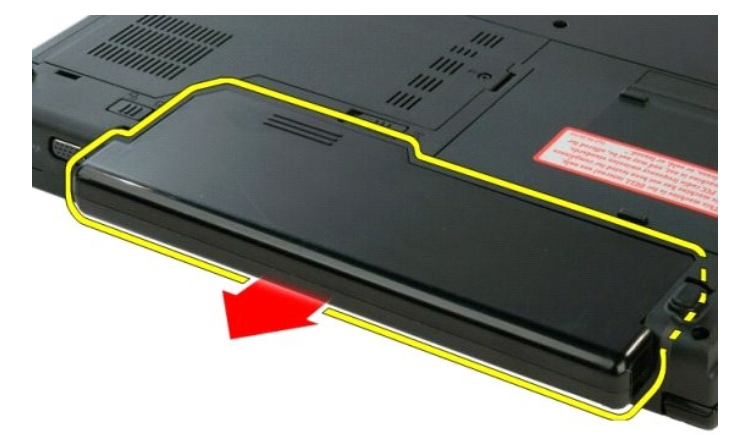

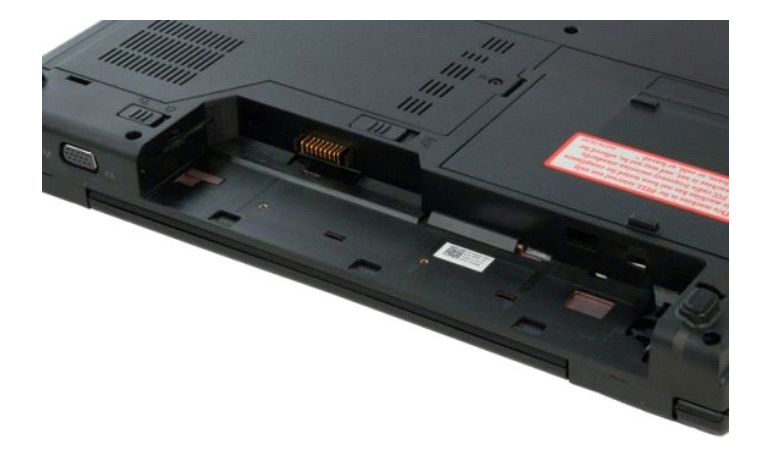

### <span id="page-12-0"></span>**Gumbna baterija**

**Priročnik za servisiranje modela Dell™ Vostro™ 1320**

OPOZORILO: Preden začnete z delom v notranjosti računalnika, si preberite varnostne informacije, ki so priložene računalniku. Dodatne<br>informacije o varnem delu poiščite na domači strani za skladnost s predpisi na naslovu w

### **Odstranjevanje gumbaste baterije**

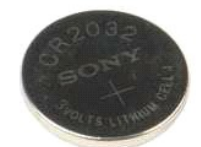

- 1. Sledite navodilom v razdelku <u>[Pred posegom v notranjost ra](file:///C:/data/systems/vos1320/sv/SM/work.htm#before)čunalnika</u>.<br>2. Odstranite <u>akumulator</u> iz računalnika.<br>3. Odstranite <u>trdi disk</u> iz računalnika.<br>4. Odstranite <u>optič[ni pogon](file:///C:/data/systems/vos1320/sv/SM/td_opthd.htm)</u> iz računalnika.<br>5. Iz računalnika
- 
- 
- 
- 
- 
- 
- 
- 
- 

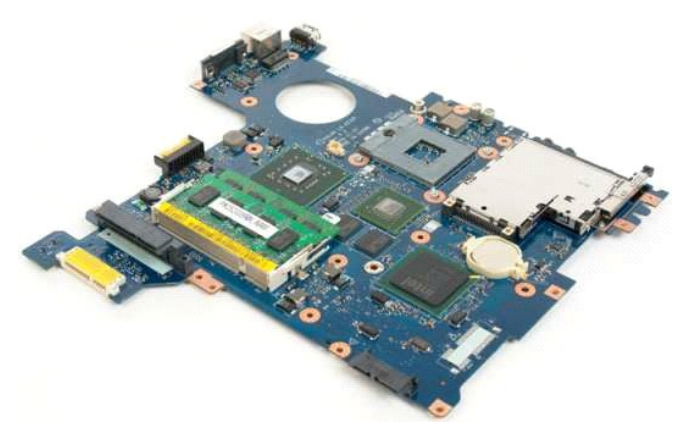

13. V režo vstavite pero in nežno dvignite gumbno baterijo.

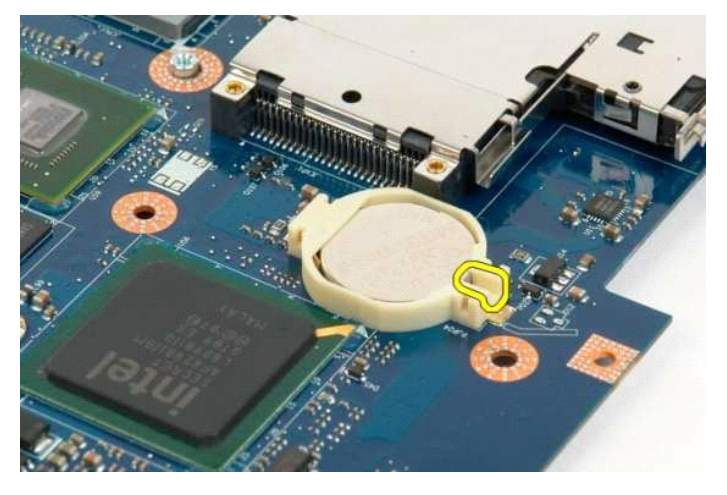

14. Odstranite gumbno baterijo.

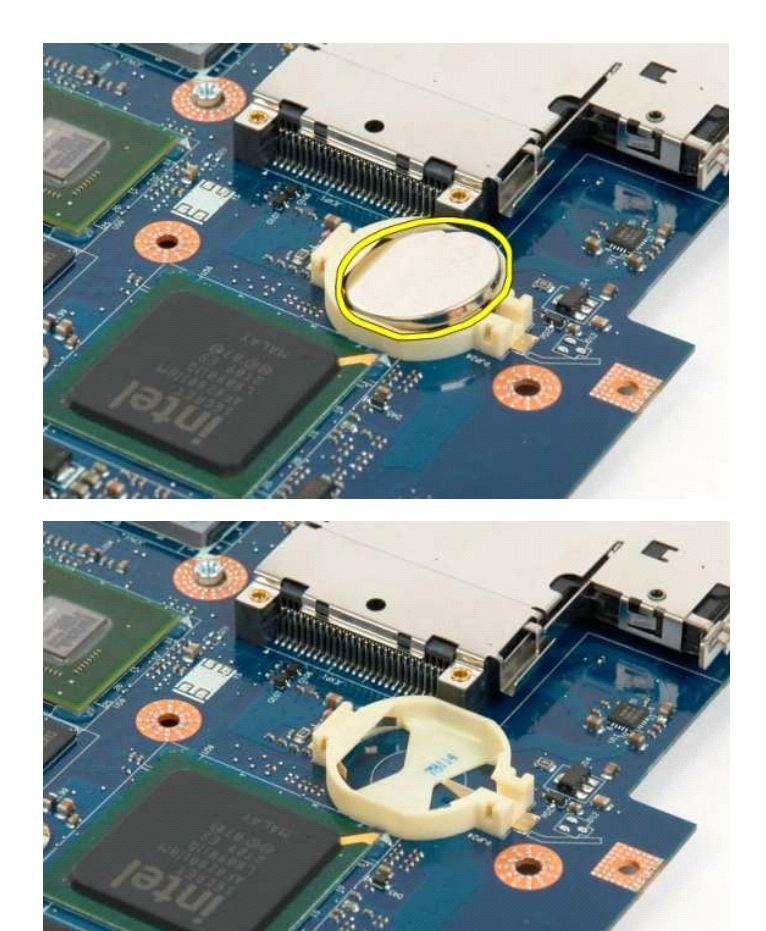

### <span id="page-14-0"></span>**Okvir zaslona**

**Priročnik za servisiranje modela Dell™ Vostro™ 1320**

OPOZORILO: Preden začnete z delom v notranjosti računalnika, si preberite varnostne informacije, ki so priložene računalniku. Dodatne<br>informacije o varnem delu poiščite na domači strani za skladnost s predpisi na naslovu w

## **Odstranjevanje okvirja zaslona**

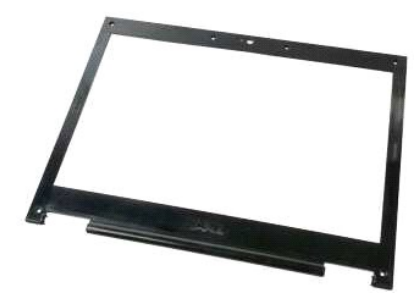

1. Sledite navodilom v razdelku <u>[Pred posegom v notranjost ra](file:///C:/data/systems/vos1320/sv/SM/work.htm#before)čunalnika</u>.<br>2. Odstranite <u>sklop zaslona</u> iz računalnika.

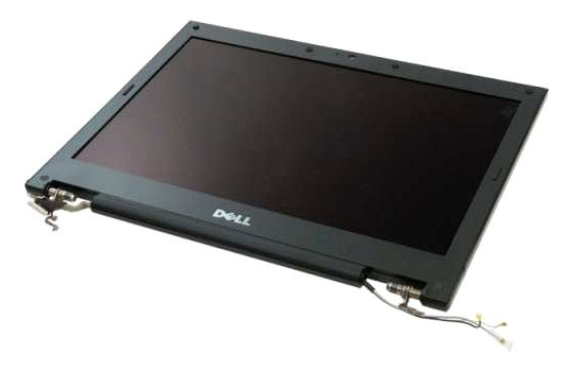

3. Odstranite šest gumijastih pokrovov za vijake z okvirja zaslona.

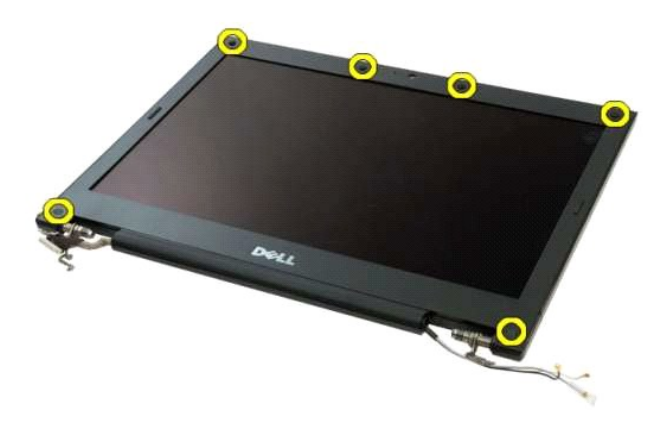

4. Odstranite šest vijakov, s katerimi je okvir pritrjen na sklop zaslona.

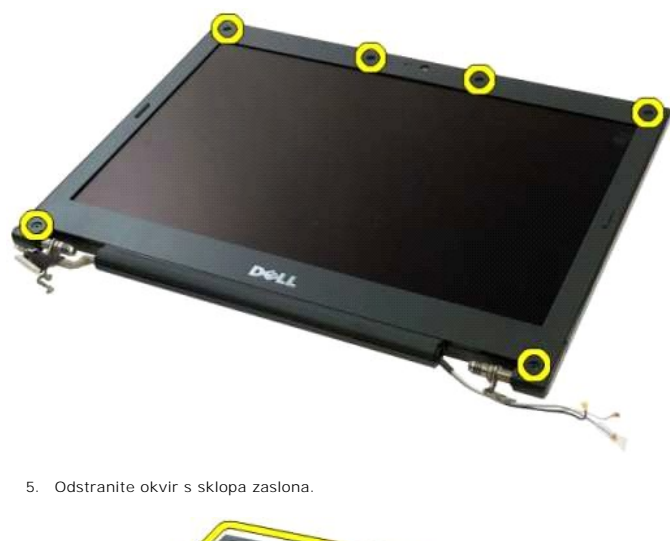

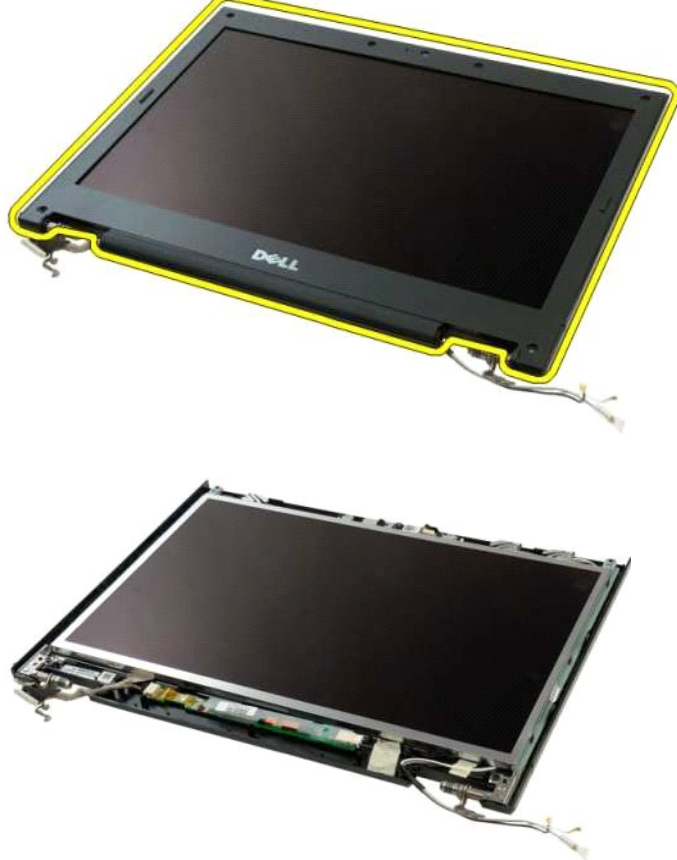

#### <span id="page-16-0"></span>**Kamera**

**Priročnik za servisiranje modela Dell™ Vostro™ 1320**

OPOZORILO: Preden začnete z delom v notranjosti računalnika, si preberite varnostne informacije, ki so priložene računalniku. Dodatne<br>informacije o varnem delu poiščite na domači strani za skladnost s predpisi na naslovu w

### **Odstranitev kamere**

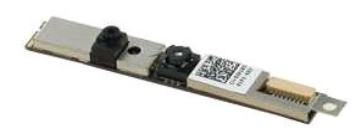

- 1. Sledite nav<mark>odilom v razdelku <u>[Pred posegom v notranjost ra](file:///C:/data/systems/vos1320/sv/SM/work.htm#before)čunalnika</u>.<br>2. Odstranite <u>sklop zaslona</u> iz ra**čunalnika.**<br>3. Odstranite <u>okvir zaslona</u> s sklopa zaslona.<br>4. Odstranite <u>zaslonski pretvornik</u> s sklop</mark>
- 
- 

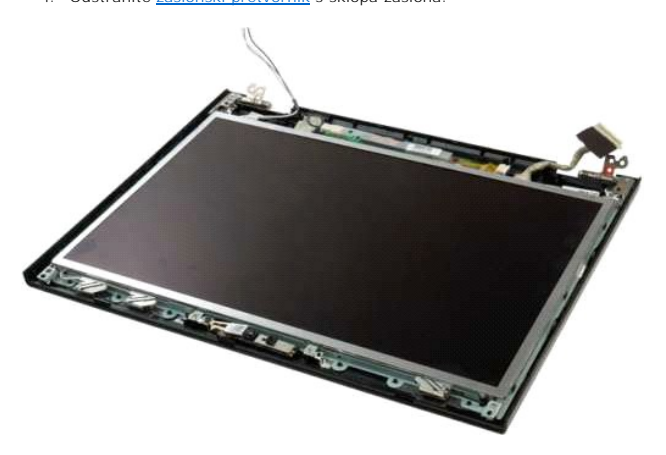

5. Odstranite vijak s katerim je kamera zaslona pritrjena na sklop zaslona.

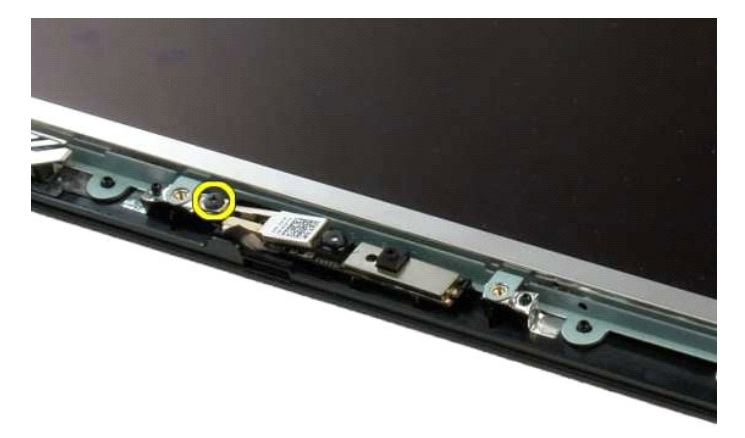

6. Kamero dvignite iz reže.

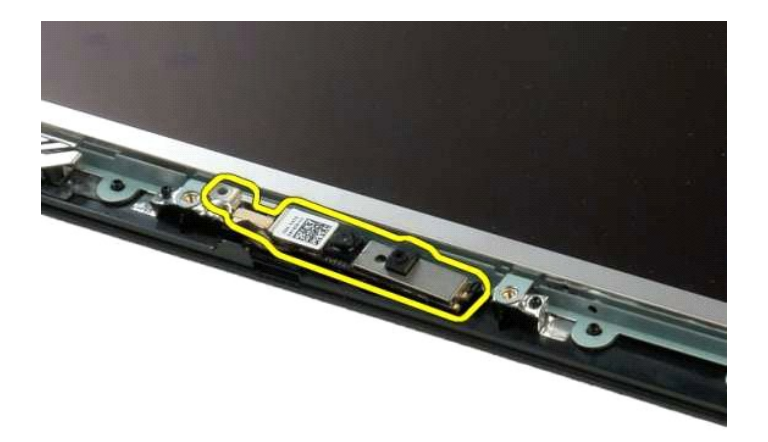

7. Odklopite podatkovni kabel kamere zaslona.

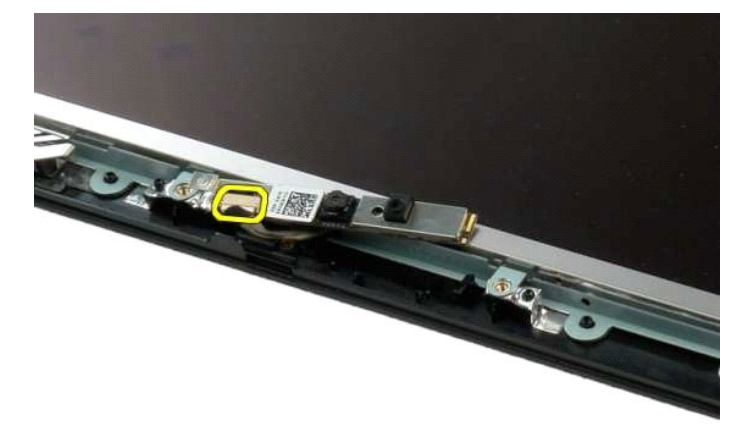

8. Odstranite kamero zaslona s sklopa zaslona.

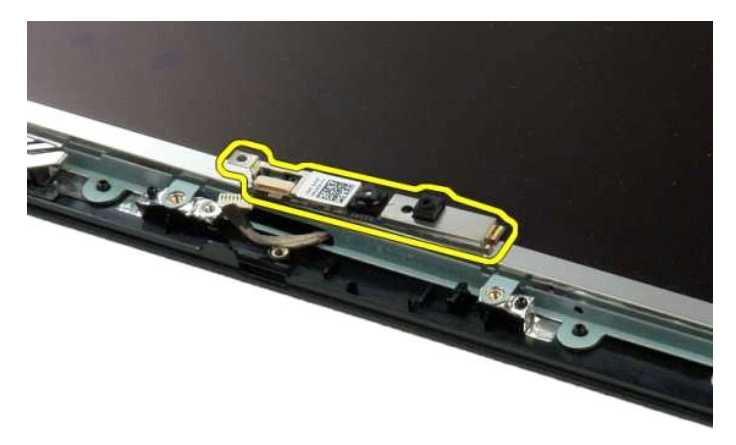

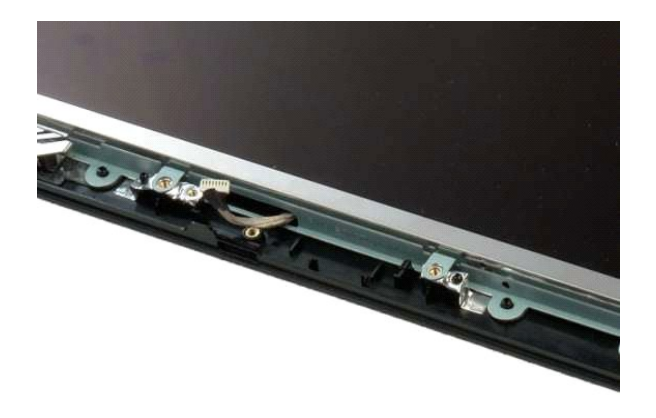

## <span id="page-19-0"></span>**Tečaji sklopa zaslona**

**Priročnik za servisiranje modela Dell™ Vostro™ 1320**

OPOZORILO: Preden začnete z delom v notranjosti računalnika, si preberite varnostne informacije, ki so priložene računalniku. Dodatne<br>informacije o varnem delu poiščite na domači strani za skladnost s predpisi na naslovu w

## **Odstranjevanje tečajev sklopa zaslona**

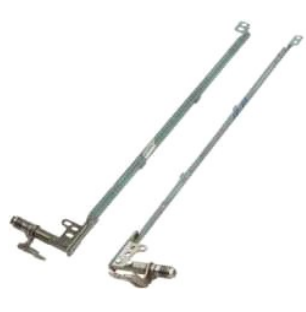

- 1. Sledite navodilom v razdelku <u>[Pred posegom v notranjost ra](file:///C:/data/systems/vos1320/sv/SM/work.htm#before)čunalnika</u>.<br>2. Odstranite <u>sklop zaslona</u> iz računalnika.<br>3. Odstranite <u>okvir zaslona</u> s sklopa zaslona.<br>4. Odstranite <u>LGD zaslon</u> s sklopa zaslona.<br>5. Odstran
- 
- 
- 

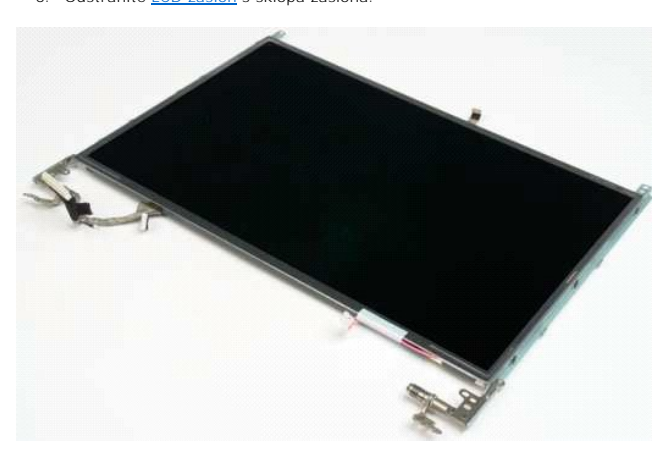

6. Odstranite šest vijakov, s katerimi so tečaji pritrjena na sklop zaslona.

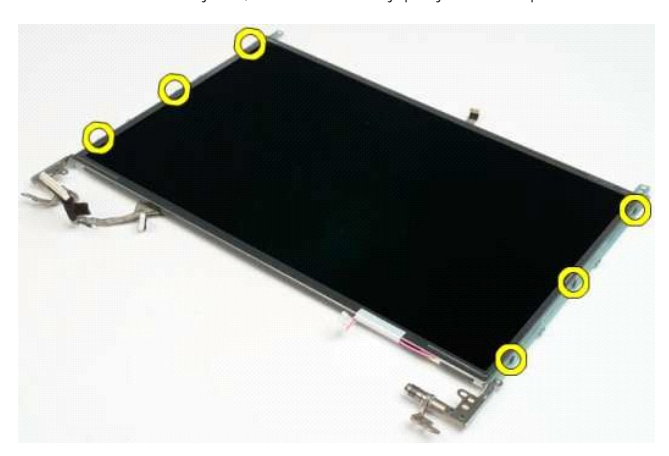

7. Tečaje potisnite stran od sklopa zaslona.

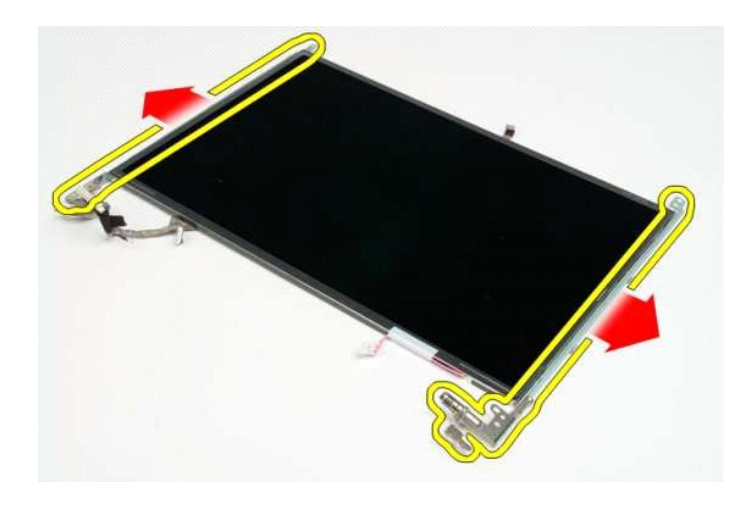

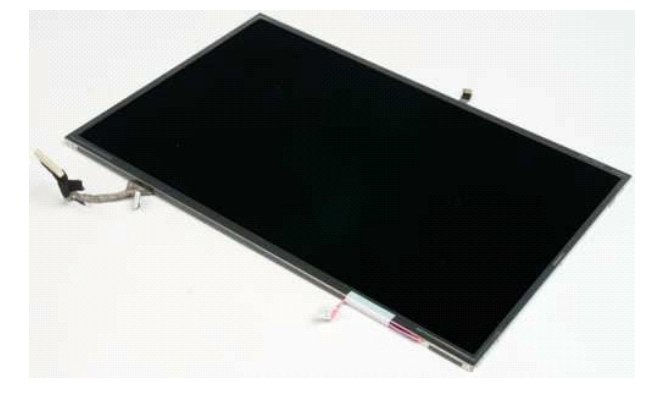

## <span id="page-21-0"></span>**Zaslonski pretvornik**

**Priročnik za servisiranje modela Dell™ Vostro™ 1320**

OPOZORILO: Preden začnete z delom v notranjosti računalnika, si preberite varnostne informacije, ki so priložene računalniku. Dodatne<br>informacije o varnem delu poiščite na domači strani za skladnost s predpisi na naslovu w

### **Odstranitev zaslonskega pretvornika**

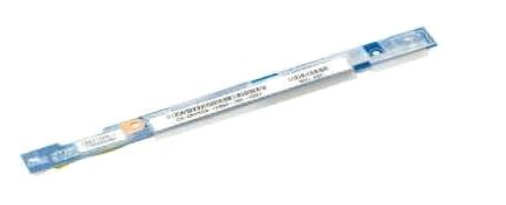

- 1. Sledite navodilom v razdelku <u>[Pred posegom v notranjost ra](file:///C:/data/systems/vos1320/sv/SM/work.htm#before)čunalnika</u>.<br>2. Odstranite <u>sklop zaslona</u> iz računalnika.<br>3. Odstranite <u>okvir zaslona</u> iz računalnika.
- 

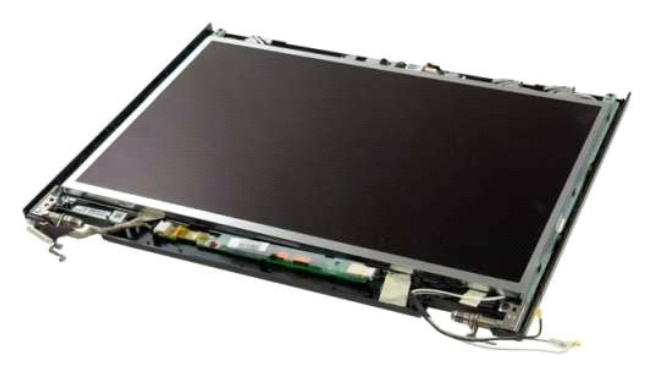

4. Odstranite vijak, s katerim je zaslonski pretvornik pritrjen na sklop zaslona.

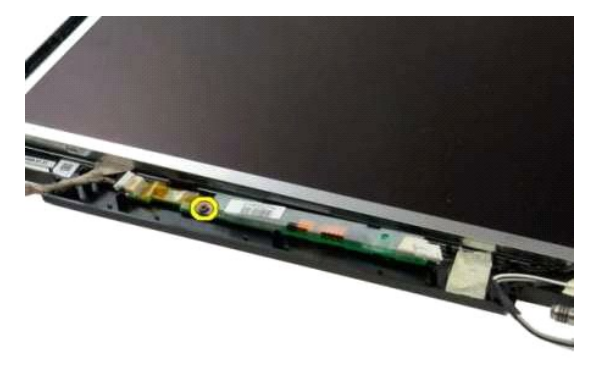

5. Odklopite kabel za napajanje pretvornika iz sklopa zaslona.

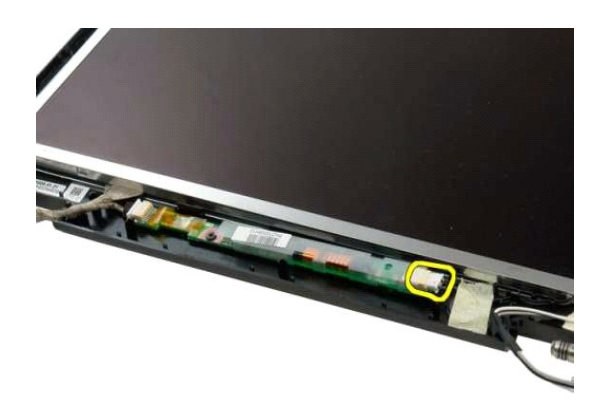

6. Odklopite podatkovni kabel pretvornika iz sklopa zaslona.

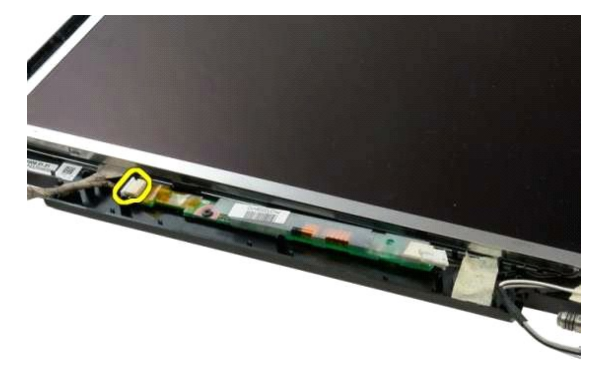

7. Odstranite zaslonski pretvornik s sklopa zaslona.

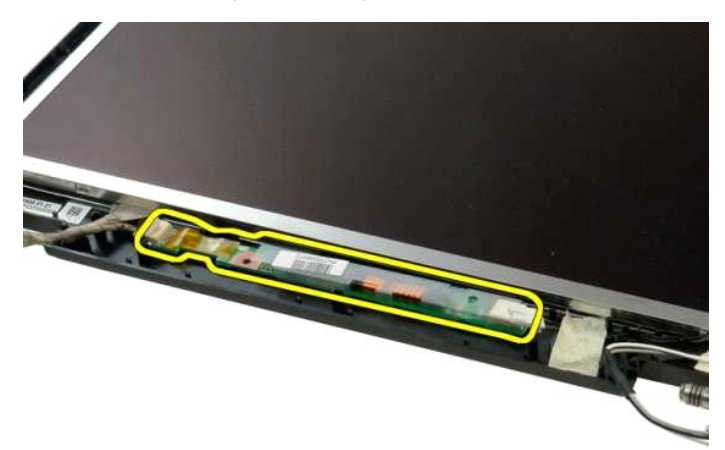

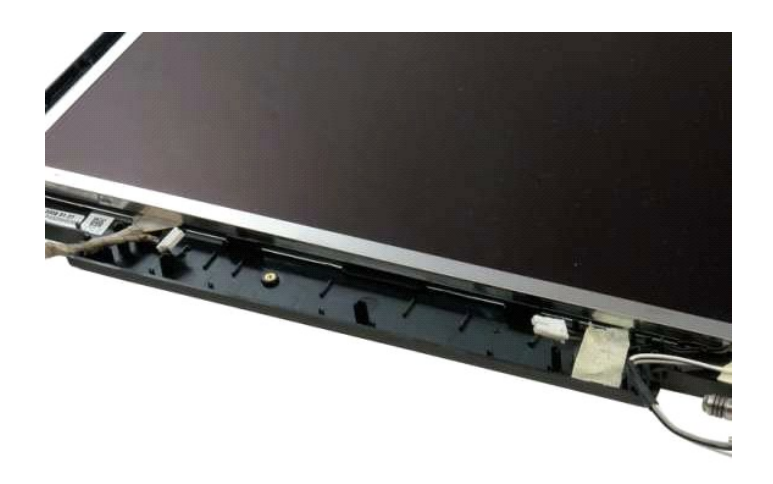

### <span id="page-24-0"></span>**LCD zaslon**

**Priročnik za servisiranje modela Dell™ Vostro™ 1320**

OPOZORILO: Preden začnete z delom v notranjosti računalnika, si preberite varnostne informacije, ki so priložene računalniku. Dodatne<br>informacije o varnem delu poiščite na domači strani za skladnost s predpisi na naslovu w

## **Odstranjevanje LCD zaslona**

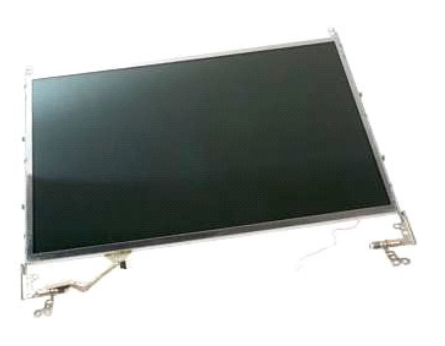

- 1. Sledite navodilom v razdelku <u>[Pred posegom v notranjost ra](file:///C:/data/systems/vos1320/sv/SM/work.htm#before)čunalnika</u>.<br>2. Odstranite <u>sklop zaslona</u> iz računalnika.<br>3. Odstranite <u>okvir zaslona</u> s sklopa zaslona.
- 

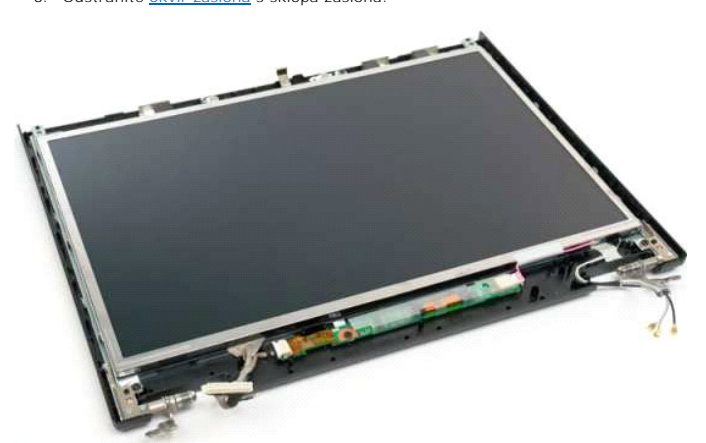

4. Odstranite dva vijaka s katerima je LCD zaslon pritrjen na sklop zaslona.

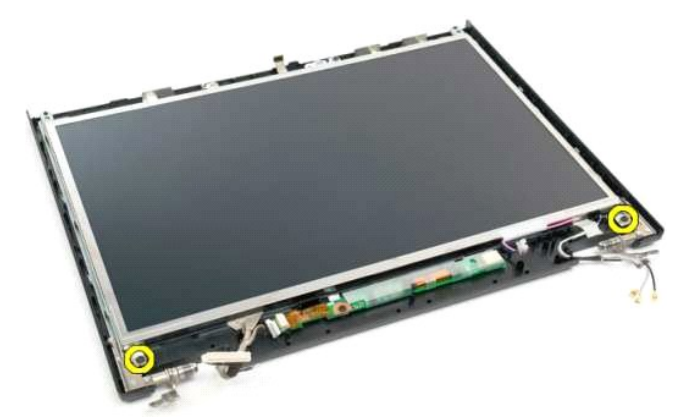

5. Odklopite napajalni kabel iz sklopa zaslona.

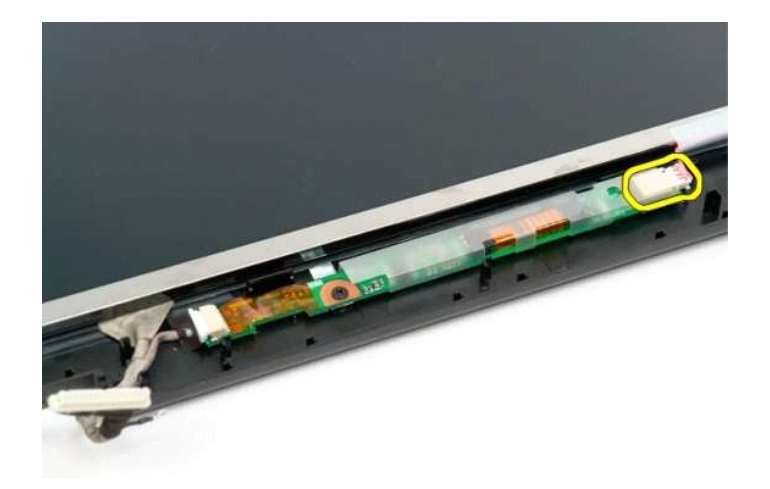

6. Odklopite podatkovni kabel iz sklopa zaslona.

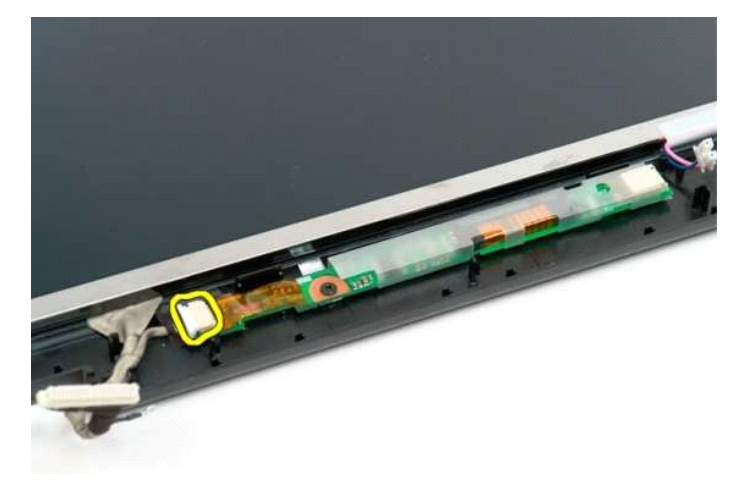

7. Odstranite LCD zaslon s sklopa zaslona.

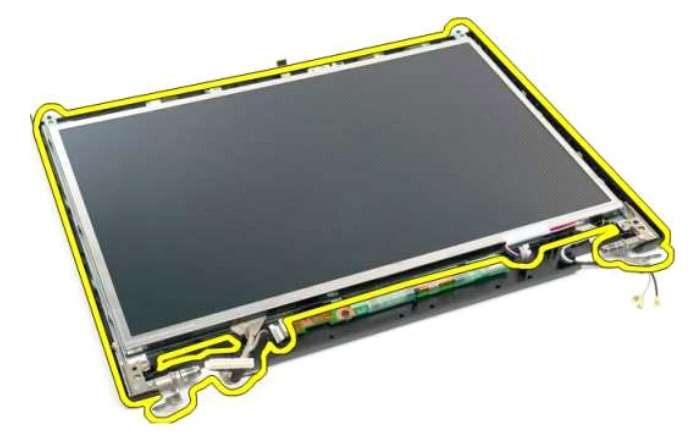

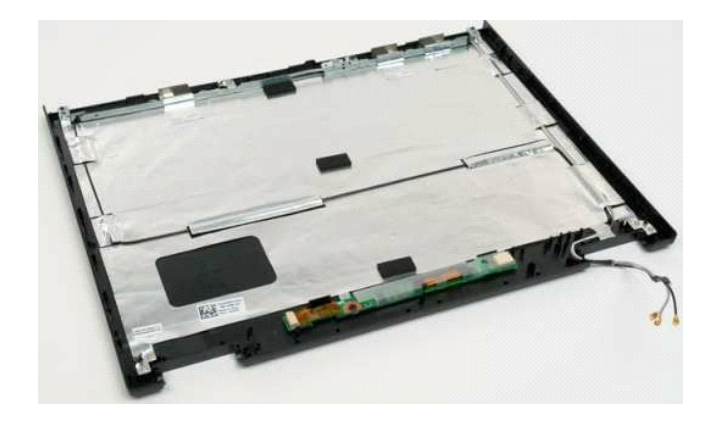

### <span id="page-27-0"></span>**Sklop zaslona**

**Priročnik za servisiranje modela Dell™ Vostro™ 1320**

OPOZORILO: Preden začnete z delom v notranjosti računalnika, si preberite varnostne informacije, ki so priložene računalniku. Dodatne<br>informacije o varnem delu poiščite na domači strani za skladnost s predpisi na naslovu w

### **Odstranjevanje sklopa zaslona**

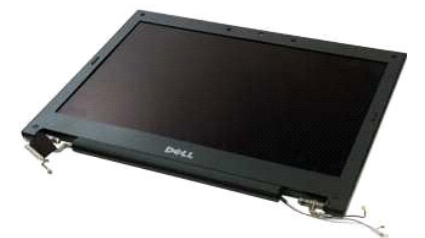

- 1. Sledite navodilom v razdelku <u>[Pred posegom v notranjost ra](file:///C:/data/systems/vos1320/sv/SM/work.htm#before)čunalnika</u>.<br>2. Odstranite <u>akumulator</u> iz računalnika.<br>3. Odstranite <u>trdi disk</u> iz računalnika.<br>4. Iz računalnika odstranite <u>kartico WLAN.</u><br>5. Iz računalnika o
- 
- 
- 
- 

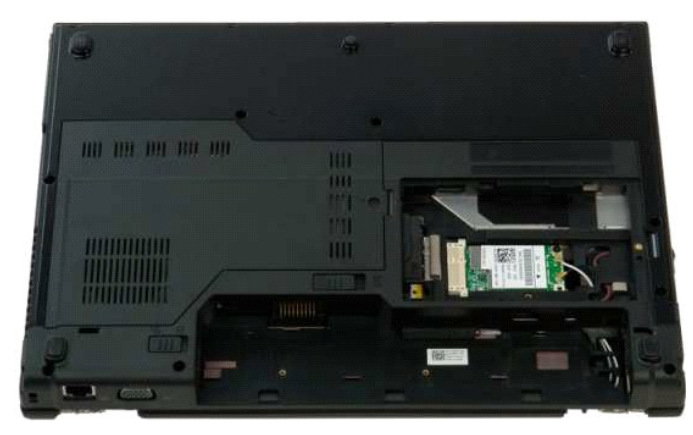

7. Odklopite antenska kabla s kartice WLAN.

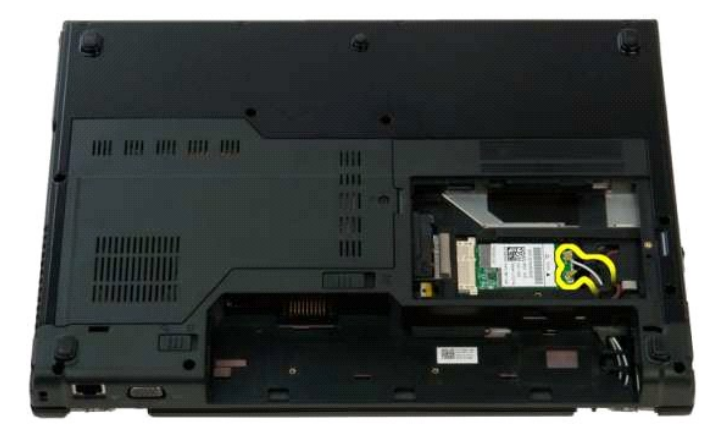

8. Potegnite kable antene skozi sistemsko ploščo.

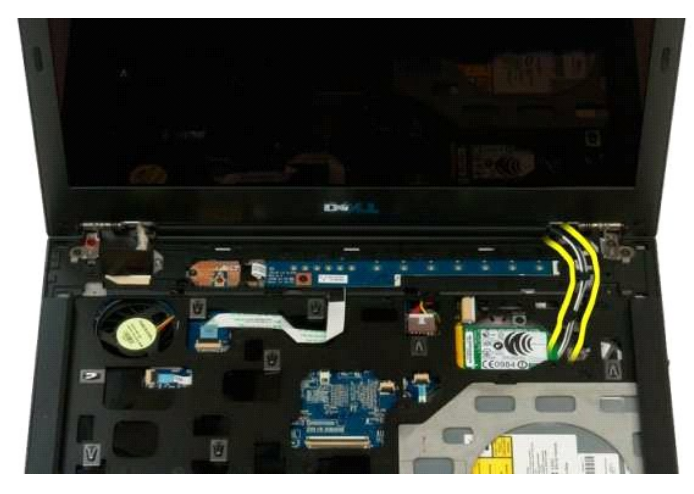

9. Odklopite podatkovni kabel zaslona s sistemske plošče.

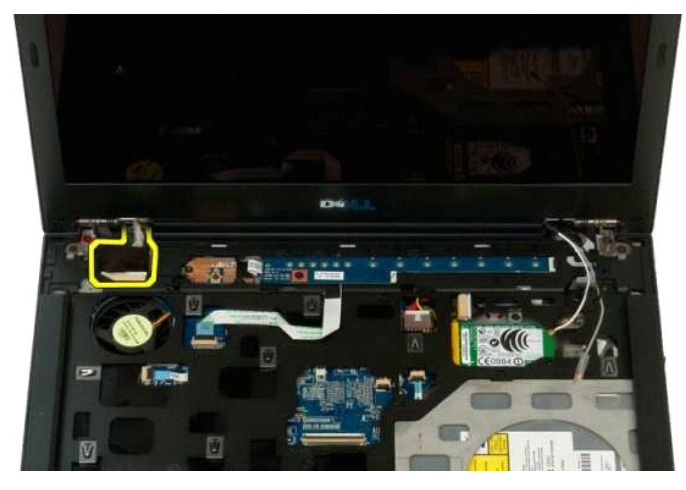

10. Zrahljajte in sprostite vijak za ozemljitev zaslona z računalnika.

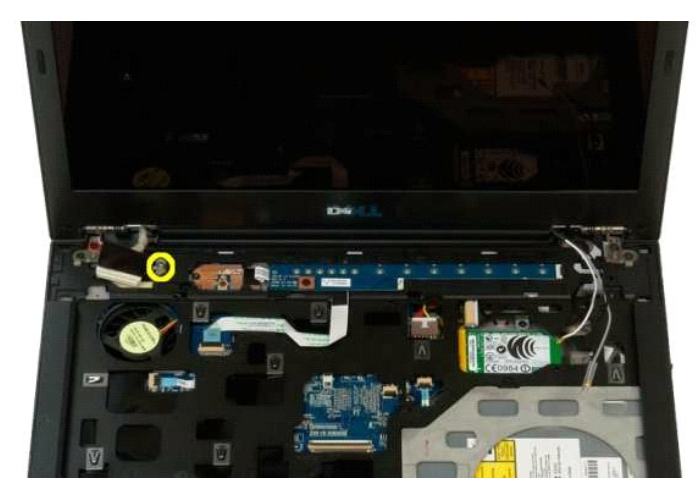

11. Z dna računalnika odstranite štiri vijake, s katerimi je sklop zaslona pritrjen.

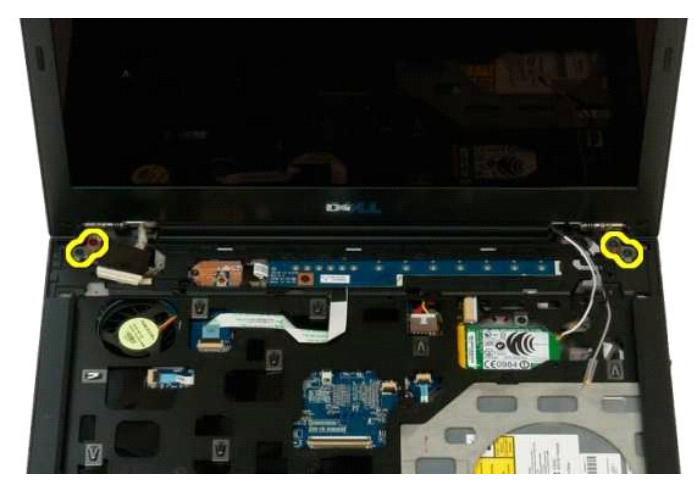

12. Vzdignite in odstranite sklop uaslona iz računalnika.

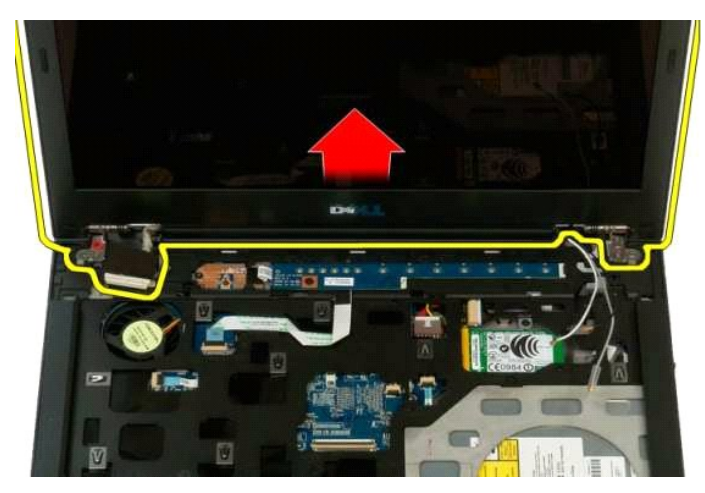

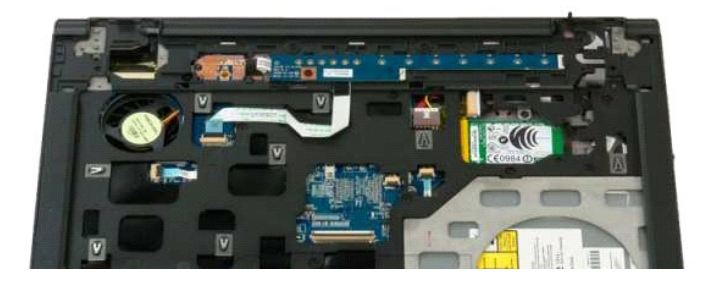

### <span id="page-30-0"></span>**Ventilator**

**Priročnik za servisiranje modela Dell™ Vostro™ 1320**

OPOZORILO: Preden začnete z delom v notranjosti računalnika, si preberite varnostne informacije, ki so priložene računalniku. Dodatne<br>informacije o varnem delu poiščite na domači strani za skladnost s predpisi na naslovu w

### **Odstranitev ventilatorja**

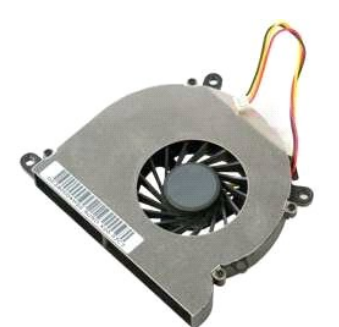

1. Sledite navodilom v razdelku [Pred posegom v notranjost ra](file:///C:/data/systems/vos1320/sv/SM/work.htm#before)čunalnika.

2. Odstranite <u>akumulator</u> iz računalnika.<br>3. Odstranite <u>pokrov za dostop</u> iz računalnika.

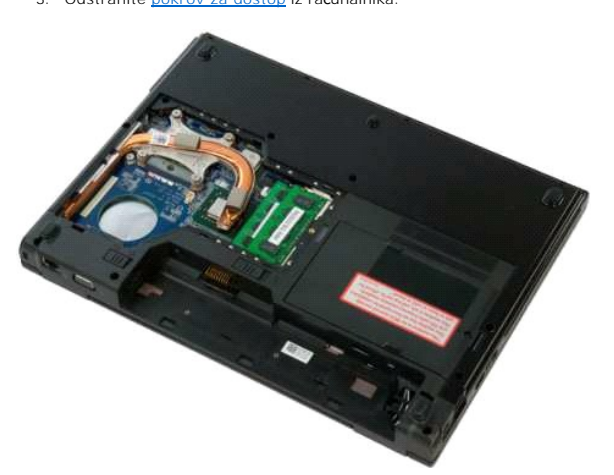

4. Odklopite kabel ventilatorja s sistemske plošče.

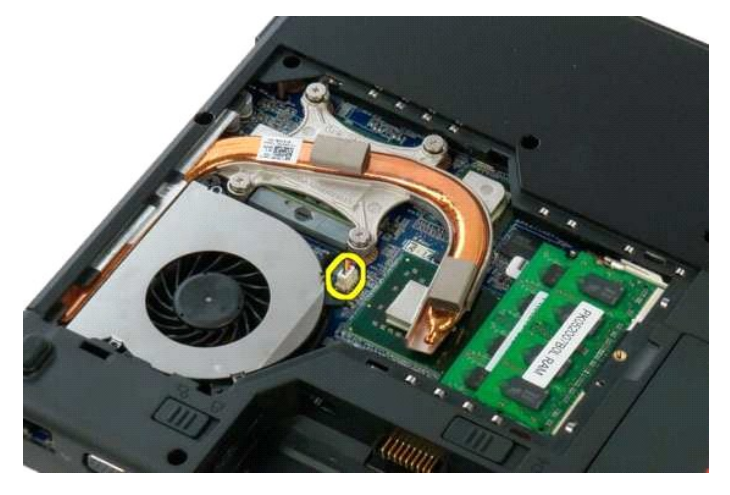

5. Odstranite vijaka s katerima je ventilator pritrjen na računalnika.

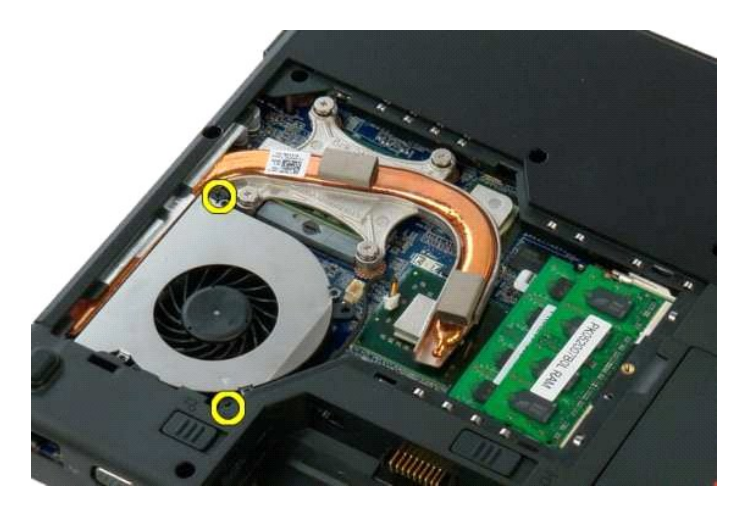

6. Dvignite ventilator in ga odstranite iz računalnika.

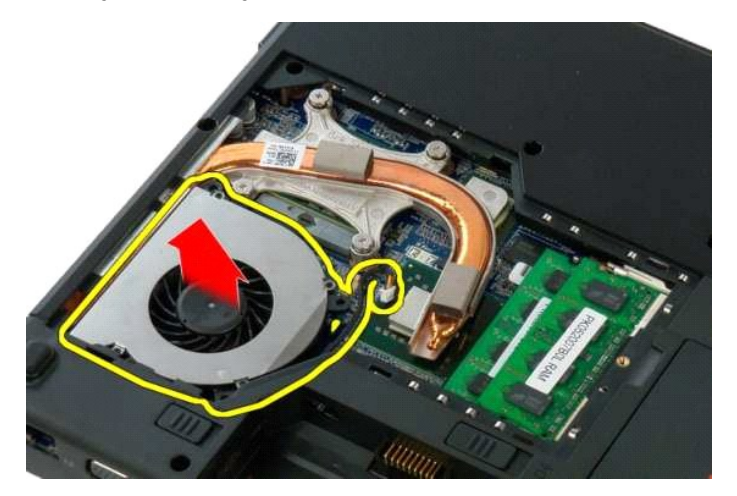

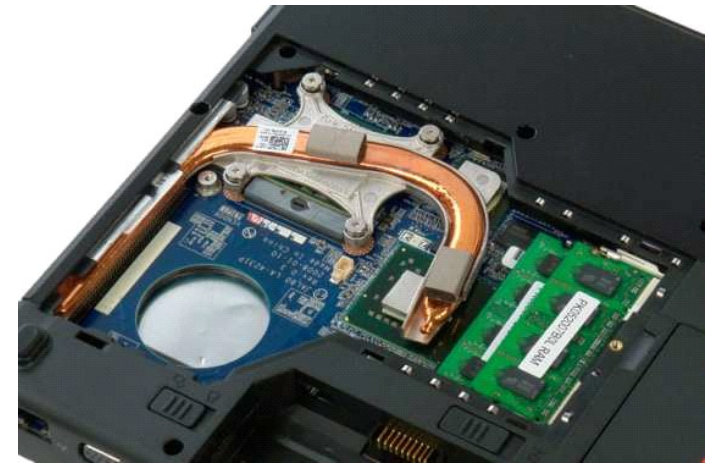

### <span id="page-32-0"></span>**Bralnik prstnih odtisov**

**Priročnik za servisiranje modela Dell™ Vostro™ 1320**

OPOZORILO: Preden začnete z delom v notranjosti računalnika, si preberite varnostne informacije, ki so priložene računalniku. Dodatne<br>informacije o varnem delu poiščite na domači strani za skladnost s predpisi na naslovu w

### **Odstranjevanje bralnika prstnih odtisov**

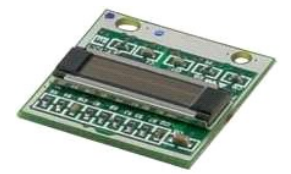

- 1. Sledite navodilom v razdelku <u>[Pred posegom v notranjost ra](file:///C:/data/systems/vos1320/sv/SM/work.htm#before)čunalnika</u>.<br>2. Odstranite <u>akumulator</u> iz računalnika.<br>3. Odstranite <u>trdi disk</u> iz računalnika.<br>4. Iz računalnika odstranite <u>kartico WLAN</u>.<br>5. Odstranite <u>vent</u>
- 
- 
- 
- 
- 
- 
- 

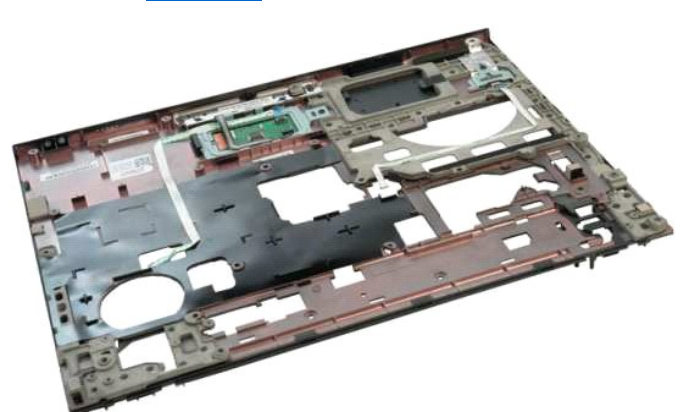

11. Odprite sponko za pritrditev kabla bralnika prstnih odtisov.

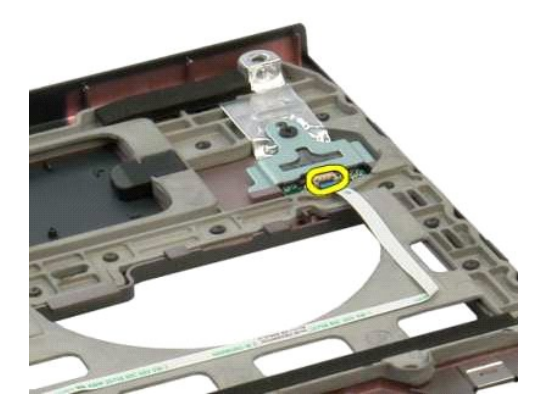

12. Odstranite kabel bralnika prstnih odtisov.

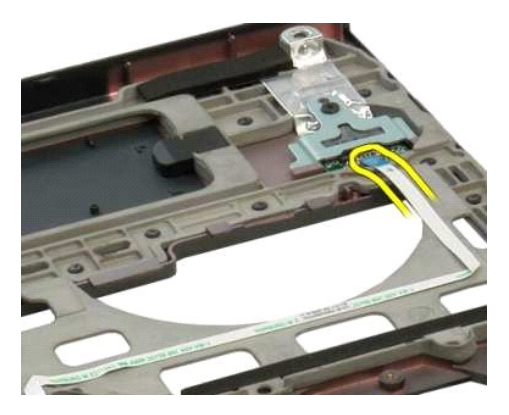

13. Odstranite vijak, s katerim je nosilec bralnika prstnih odtisov pritrjen na ohišje računalnika.

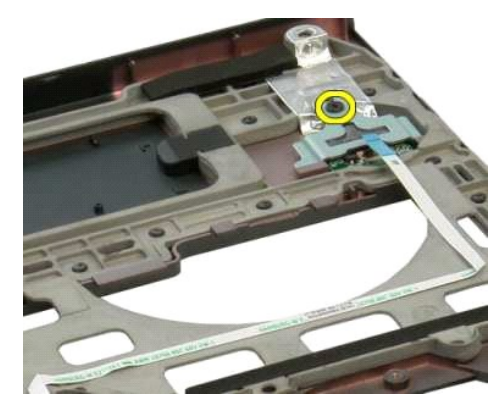

14. Odstranite nosilec bralnika prstnih odtisov.

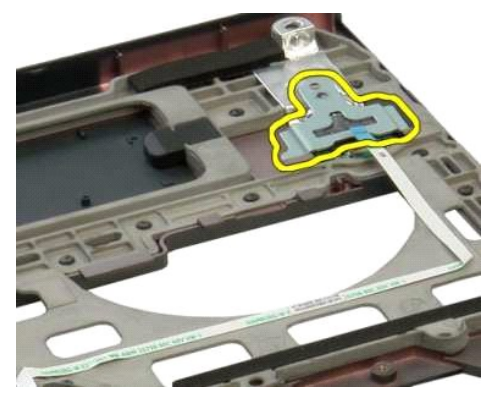

15. Odstranite bralnik prstnih odtisov iz naslona za dlani.

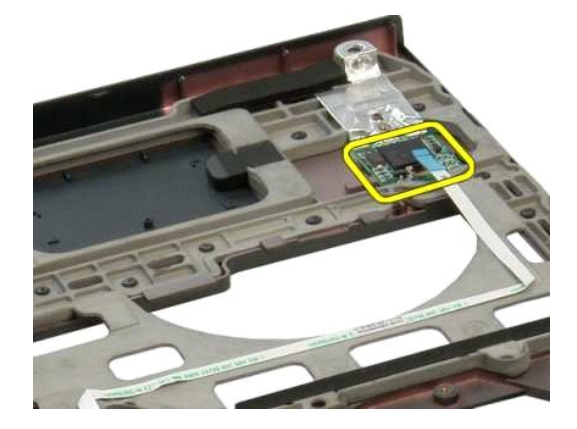

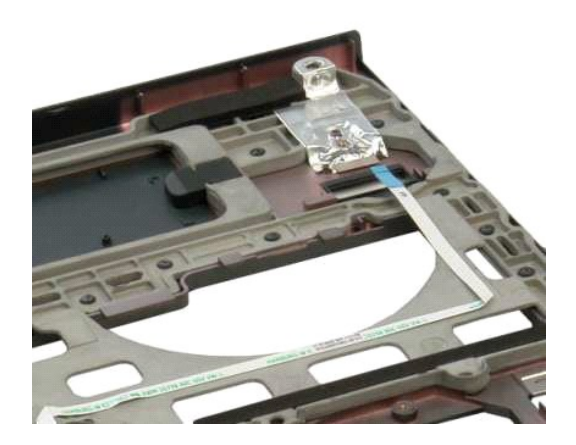

### <span id="page-35-0"></span>**Pokrov tečaja**

**Priročnik za servisiranje modela Dell™ Vostro™ 1320**

OPOZORILO: Preden začnete z delom v notranjosti računalnika, si preberite varnostne informacije, ki so priložene računalniku. Dodatne<br>informacije o varnem delu poiščite na domači strani za skladnost s predpisi na naslovu w

## **Odstranjevanje pokrova tečaja**

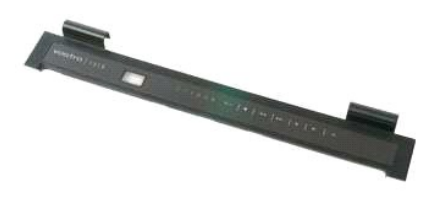

1. Sledite navodilom v razdelku <u>[Pred posegom v notranjost ra](file:///C:/data/systems/vos1320/sv/SM/work.htm#before)čunalnika</u>.<br>2. Odstranite <u>akumulator</u> iz računalnika.

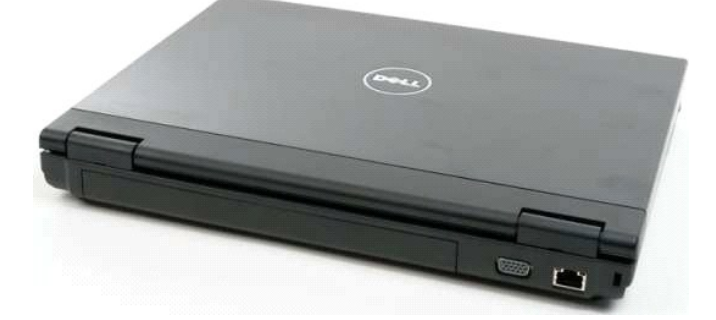

3. Uporabite plastično pero, da nežno odstranite zadnji del pokrova tečaja z dna računalnika.

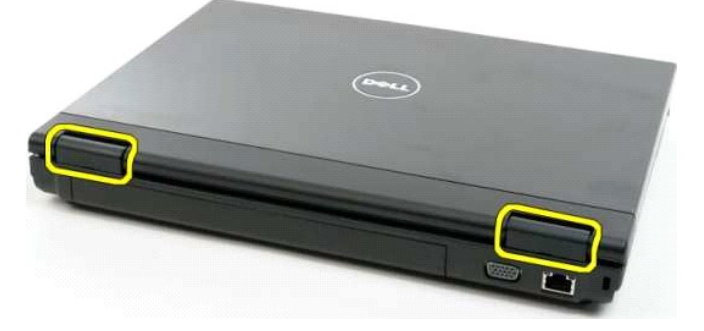

4. Začnite na desni strani, ločite pokrov tečaja z dna računalnika.

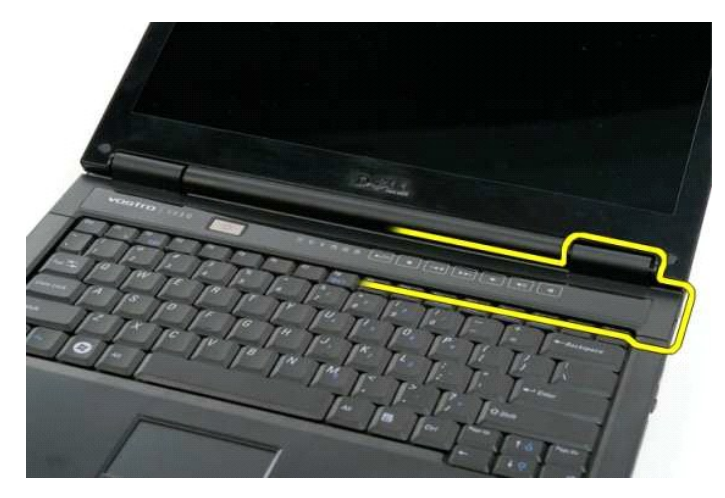

5. Nadaljujte z ločevanjem pokrova tečaja s sistema od desne proti levi, nato pokrov tečaja odstranite.

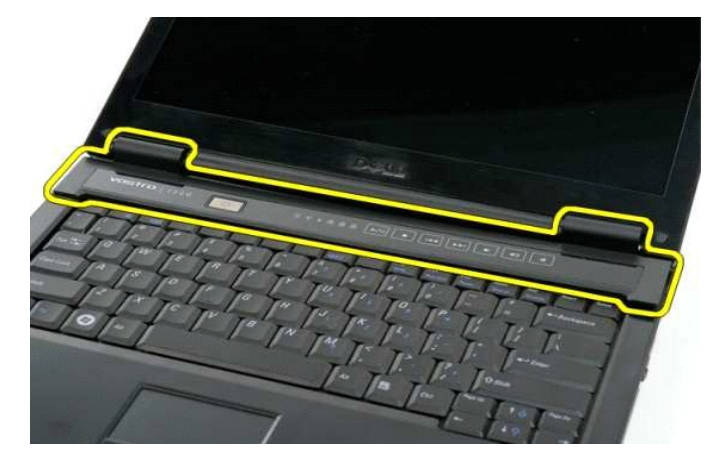

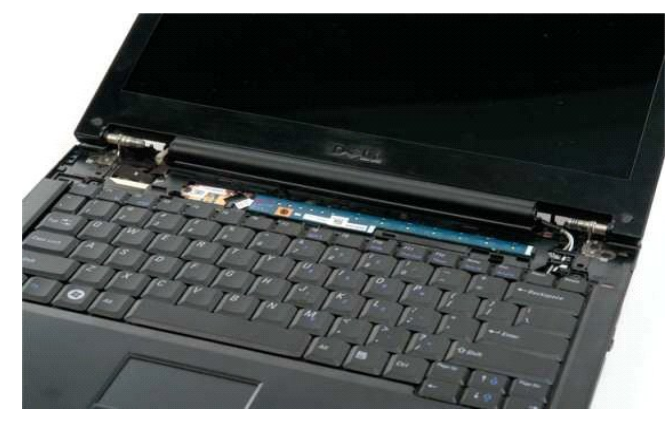

### <span id="page-37-0"></span>**Trdi disk**

**Priročnik za servisiranje modela Dell™ Vostro™ 1320**

OPOZORILO: Preden začnete z delom v notranjosti računalnika, si preberite varnostne informacije, ki so priložene računalniku. Dodatne<br>informacije o varnem delu poiščite na domači strani za skladnost s predpisi na naslovu w

## **Odstranjevanje trdega diska**

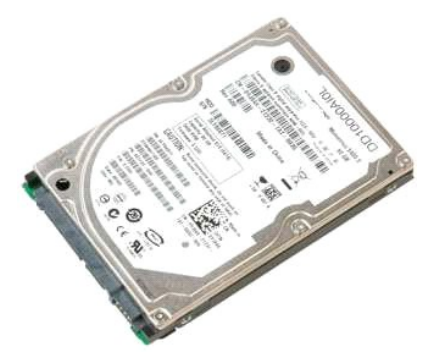

1. Sledite navodilom v razdelku <u>[Pred posegom v notranjost ra](file:///C:/data/systems/vos1320/sv/SM/work.htm#before)čunalnika</u>.<br>2. Odstranite <u>akumulator</u> iz računalnika.

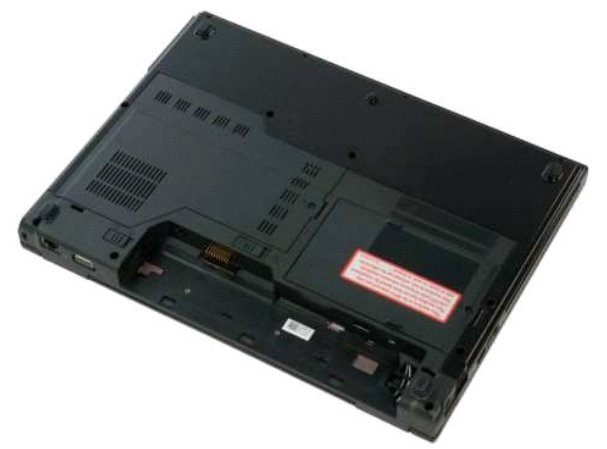

3. Zrahljajte zaskočni vijak, s katerim je pokrov za dostop do trdega diska pritrjen na dno računalnika.

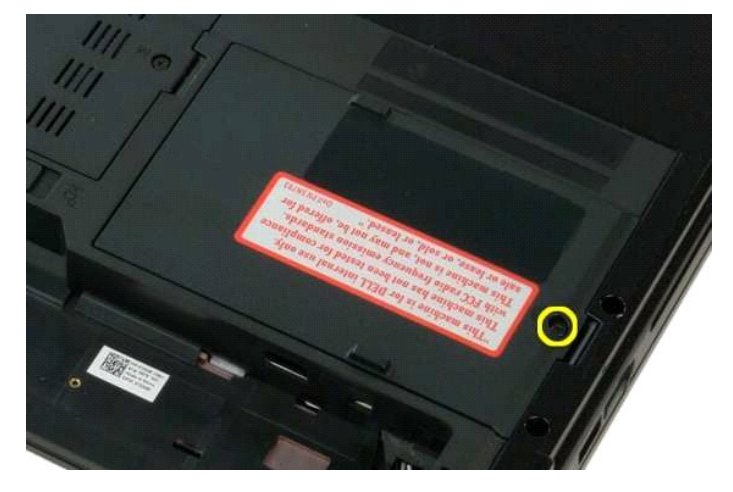

4. Dvignite pokrov za dostop do trdega diska.

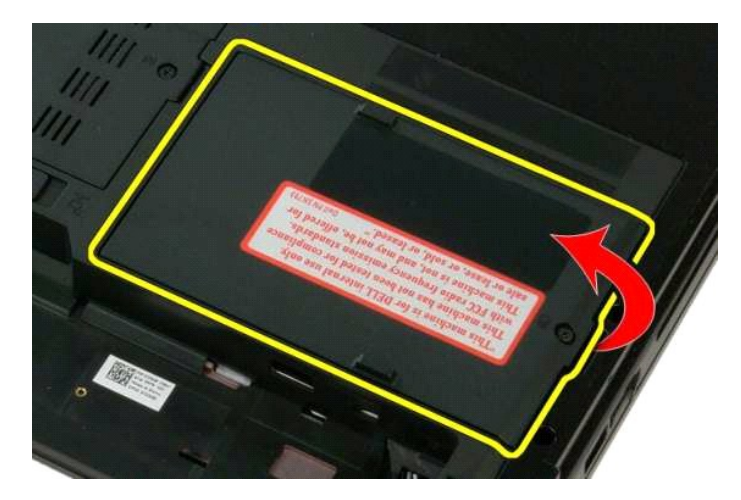

5. Odstranite pokrov za dostop do trdega diska iz računalnika.

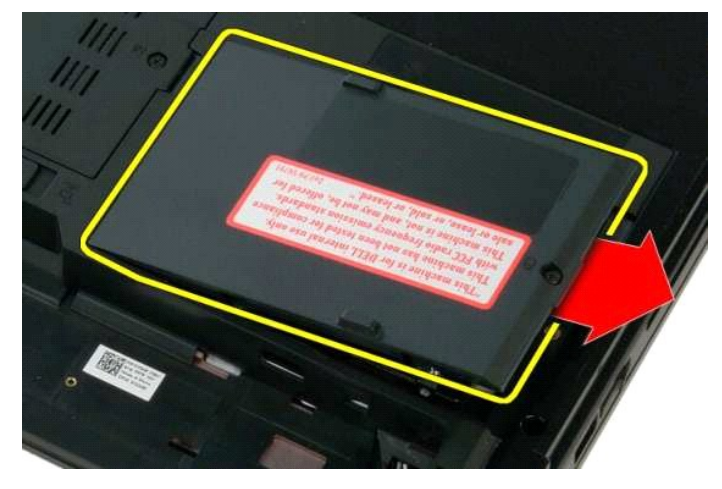

6. Trdi disk potisnite proti desni strani računalnika, da ga ločite od priključka.

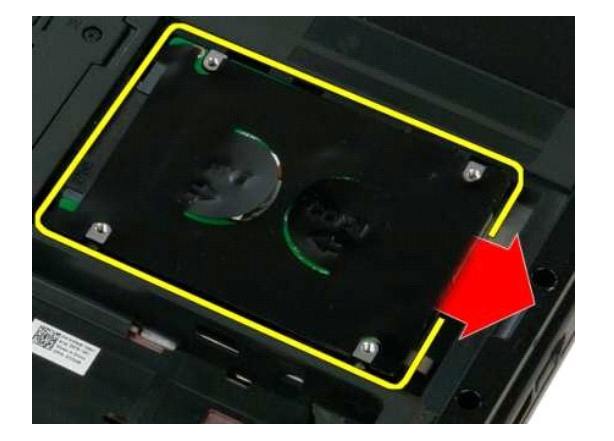

7. Dvignite in odstranite trdi disk iz računalnika.

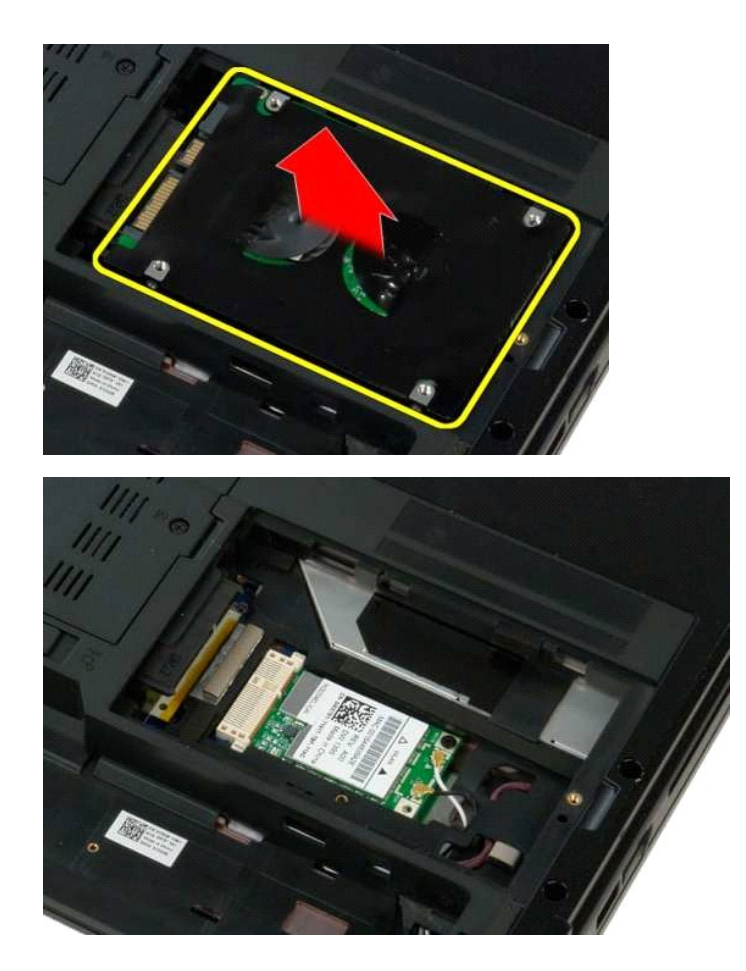

### <span id="page-40-0"></span>**Tipkovnica**

**Priročnik za servisiranje modela Dell™ Vostro™ 1320**

OPOZORILO: Preden začnete z delom v notranjosti računalnika, si preberite varnostne informacije, ki so priložene računalniku. Dodatne<br>informacije o varnem delu poiščite na domači strani za skladnost s predpisi na naslovu w

## **Odstranjevanje tipkovnice**

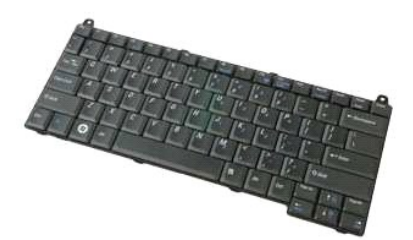

- 1. Sledite navodilom v razdelku <u>[Pred posegom v notranjost ra](file:///C:/data/systems/vos1320/sv/SM/work.htm#before)čunalnika</u>.<br>2. Odstranite <u>akumulator</u> iz računalnika.<br>3. Iz računalnika odstranite <u>pokrov tečaja</u>.
- 

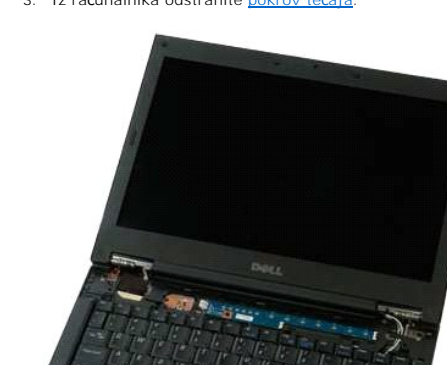

4. Odstranite vijaka, s katerima je tipkovnica pritrjena na računalnik.

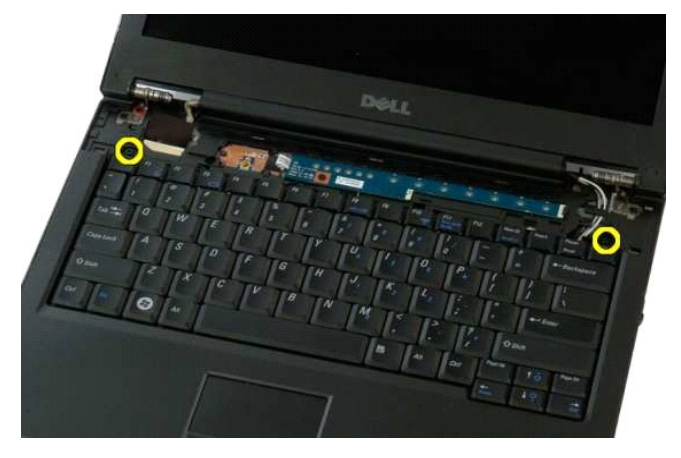

5. Nekoliko dvignite zadnji rob tipkovnice in jo potisnite proti zadnjemu delu računalnika.

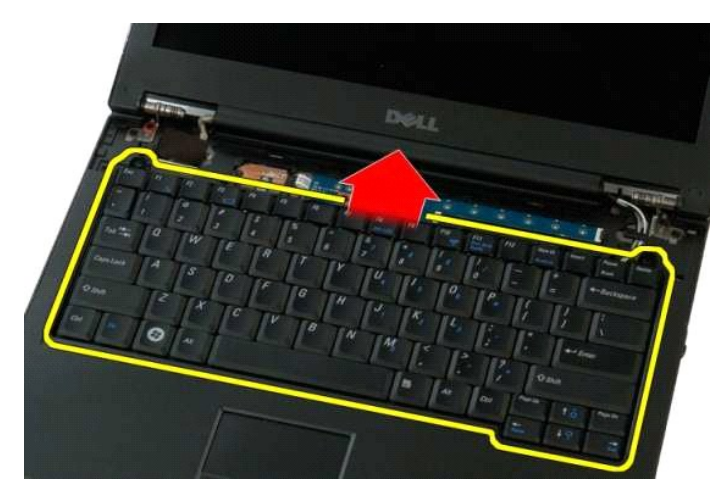

6. Odprite sponko podatkovnega kabla tipkovnice, da sprostite ploščati kabel.

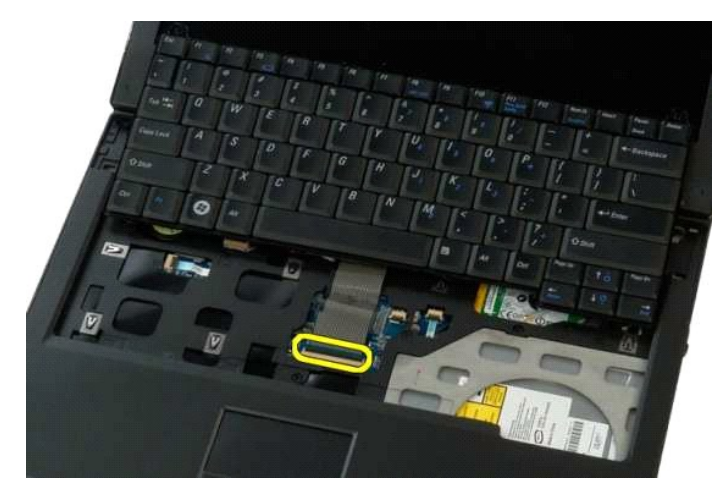

7. Odstranite podatkovni kabel tipkovnice s sponke.

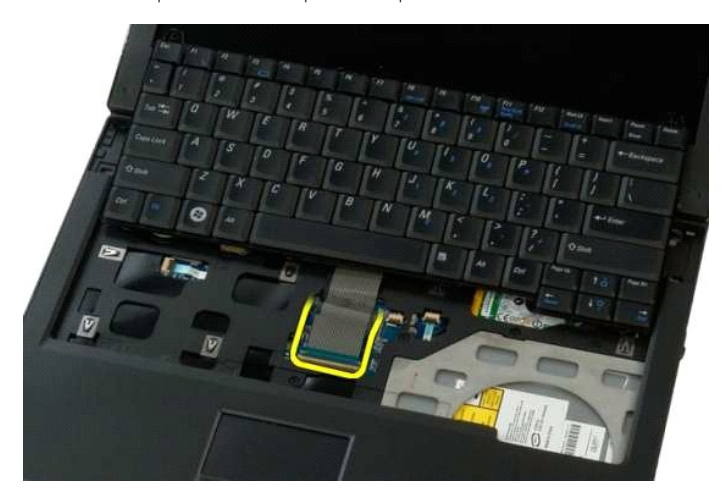

8. Tipkovnico odstranite iz računalnika.

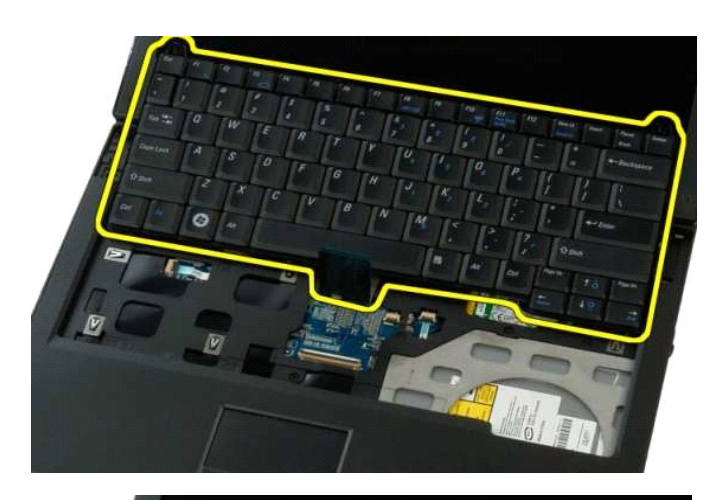

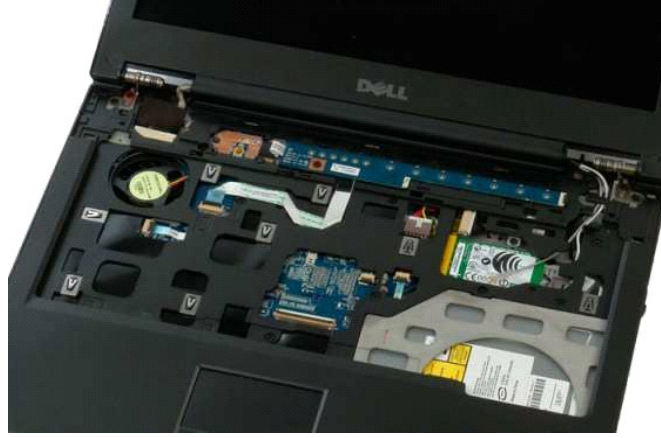

### <span id="page-43-0"></span>**Pomnilnik**

**Priročnik za servisiranje modela Dell™ Vostro™ 1320**

OPOZORILO: Preden začnete z delom v notranjosti računalnika, si preberite varnostne informacije, ki so priložene računalniku. Dodatne<br>informacije o varnem delu poiščite na domači strani za skladnost s predpisi na naslovu w

### **Odstranjevanje pomnilniških modulov**

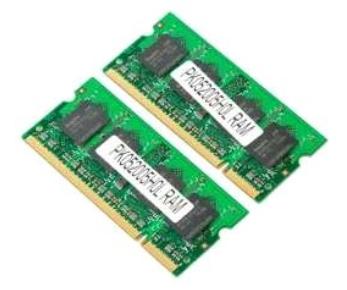

- **OPOMBA:** DIMM A je modul, ki je najbližje sistemski plošči. Modula DIMM A ne morete odstraniti, če prej ne odstranite modula DIMM B. Ce je nameščen<br>samo 1 DIMM modul, mora biti vedno nameščen v reži DIMM A. Če je nameščen onemogočilo AMT (če je omogočen).
- 1. Sledite navodilom v razdelku <u>[Pred posegom v notranjost ra](file:///C:/data/systems/vos1320/sv/SM/work.htm#before)čunalnika</u>.<br>2. Odstranite <u>akumulator</u> iz računalnika.<br>3. Odstranite <u>pokrov za dostop</u> iz računalnika.
- 
- 

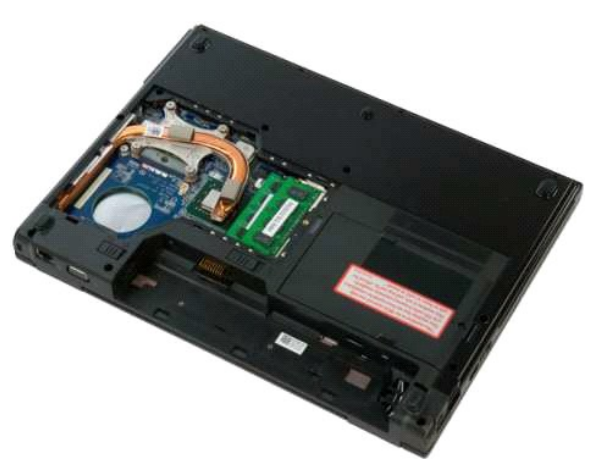

4. Vsak pomnilniški modul, ki je nameščen v računalniku, tako, da s prsti pazljivo razširite pritrdilne sponke na vsaki strani priključka pomnilniškega modula, dokler pomnilniški modul ne izskoči.

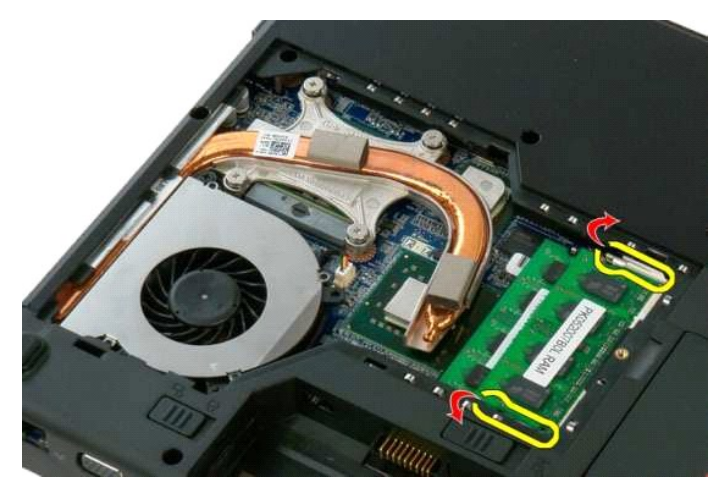

5. Odstranite pomnilniški modul iz reže.

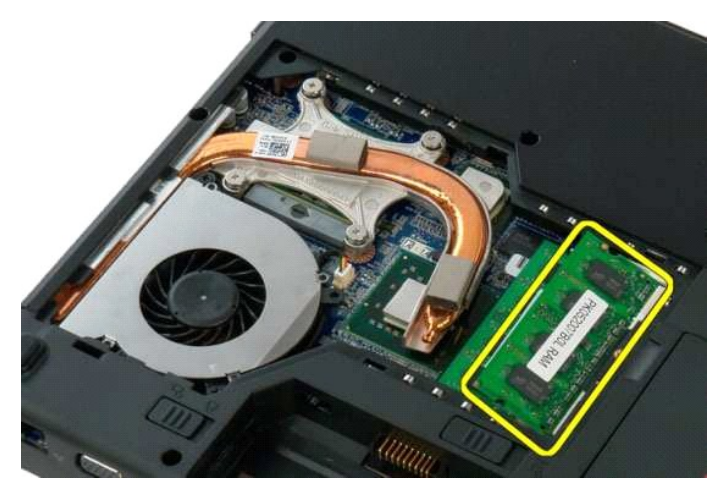

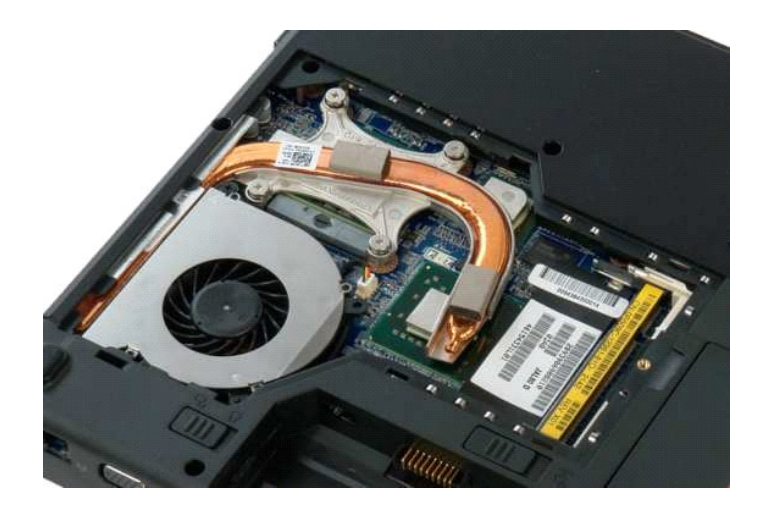

### <span id="page-45-0"></span>**Optični pogon**

**Priročnik za servisiranje modela Dell™ Vostro™ 1320**

OPOZORILO: Preden začnete z delom v notranjosti računalnika, si preberite varnostne informacije, ki so priložene računalniku. Dodatne<br>informacije o varnem delu poiščite na domači strani za skladnost s predpisi na naslovu w

## **Odstranitev optičnega pogona**

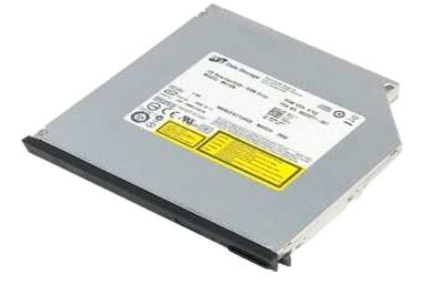

1. Sledite navodilom v razdelku <u>[Pred posegom v notranjost ra](file:///C:/data/systems/vos1320/sv/SM/work.htm#before)čunalnika</u>.<br>2. Odstranite <u>akumulator</u> iz računalnika.

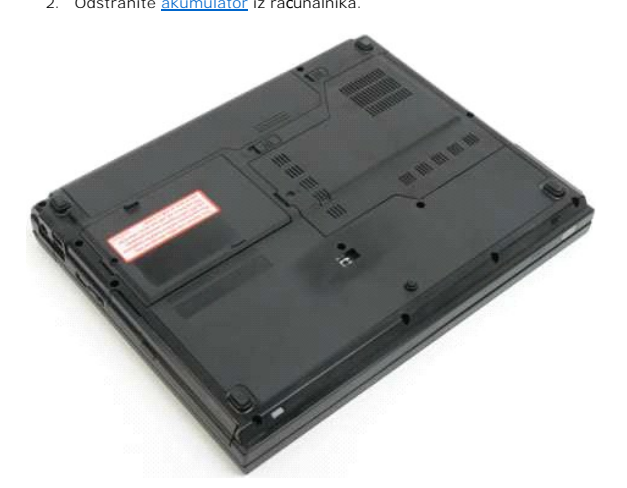

3. Odstranite vijak, s katerim je optični pogon pritrjen.

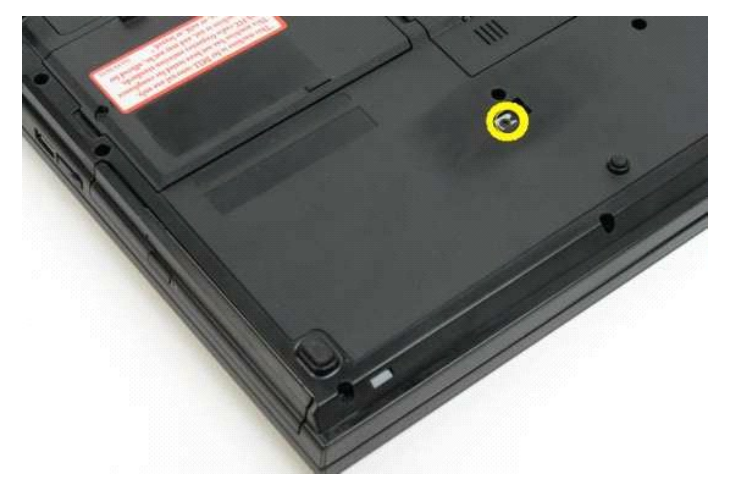

4. Vstavite plastično pero v zarezo in nekoliko potisnite optični pogon iz računalnika.

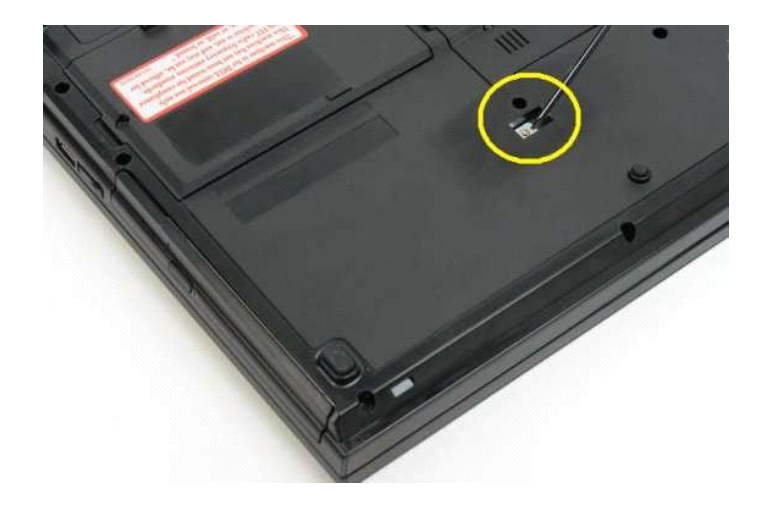

5. Odstranite optični pogon iz računalnika.

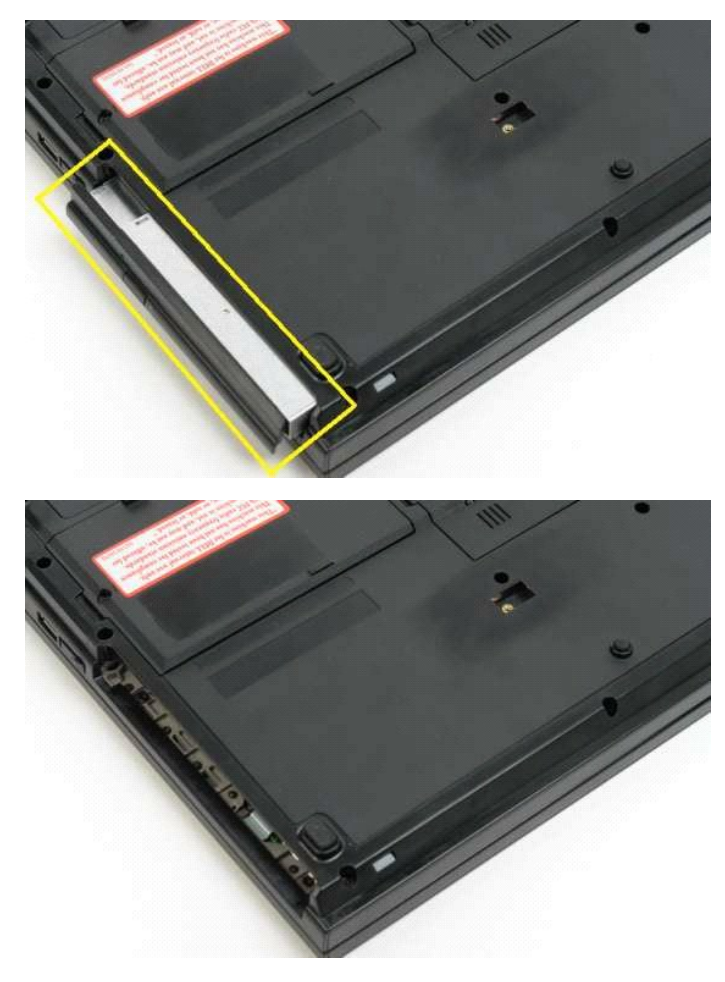

### <span id="page-47-0"></span>**Naslon za dlani**

**Priročnik za servisiranje modela Dell™ Vostro™ 1320**

OPOZORILO: Preden začnete z delom v notranjosti računalnika, si preberite varnostne informacije, ki so priložene računalniku. Dodatne<br>informacije o varnem delu poiščite na domači strani za skladnost s predpisi na naslovu w

### **Odstranjevanje naslona za dlani**

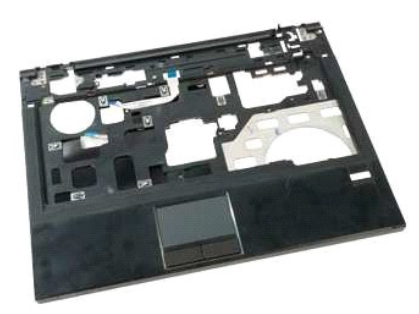

- 1. Sledite navodilom v razdelku <u>[Pred posegom v notranjost ra](file:///C:/data/systems/vos1320/sv/SM/work.htm#before)čunalnika</u>.<br>2. Odstranite <u>akumulator</u> iz računalnika.<br>3. Odstranite <u>hokrov za doston</u> iz računalnika.<br>4. Odstranite <u>hadilinik</u> iz računalnika.<br>5. Iz računalni
- 
- 
- 
- 
- 

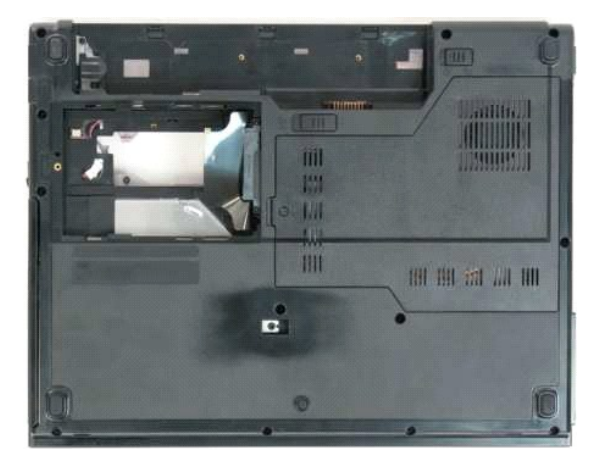

9. Odstranite trinajst vijakov, s katerimi je naslon za dlani pritrjen na dno računalnika.

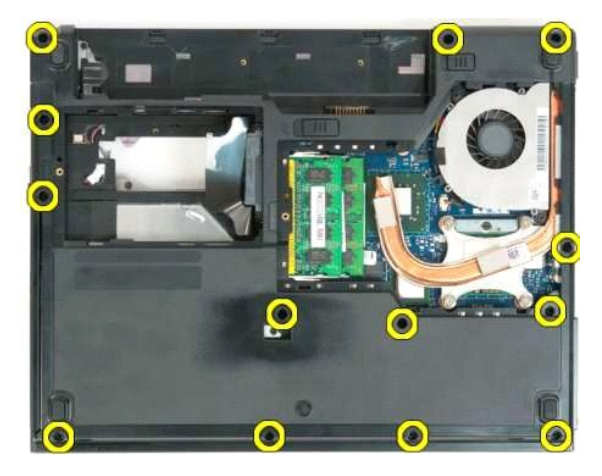

10. Obrnite računalnik in sprostite sponko podatkovnega kabla za bralnik prstnih odtisov.

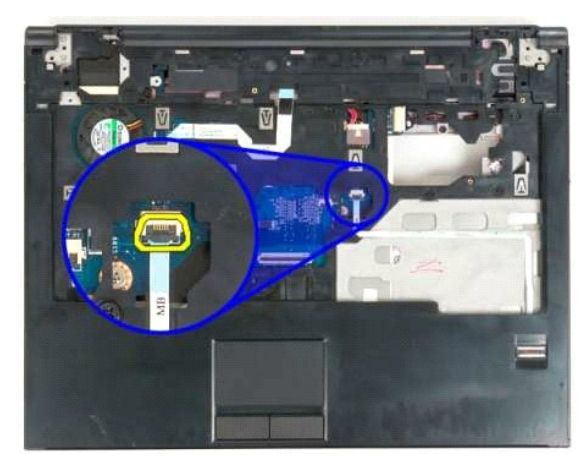

11. S sponke odstranite podatkovni kabel bralnika prstnih odtisov.

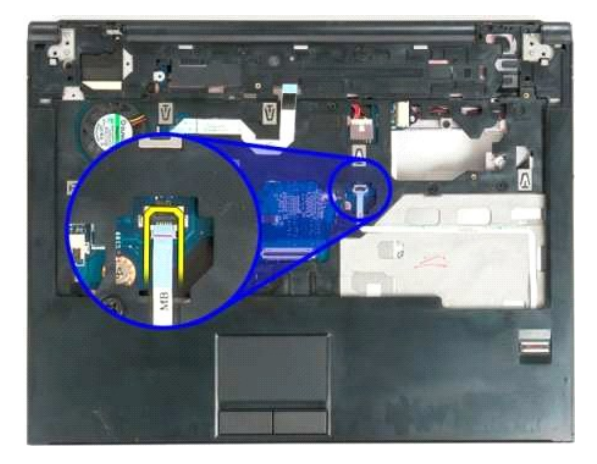

12. Sprostite sponko podatkovnega kabla za sledilno ploščico.

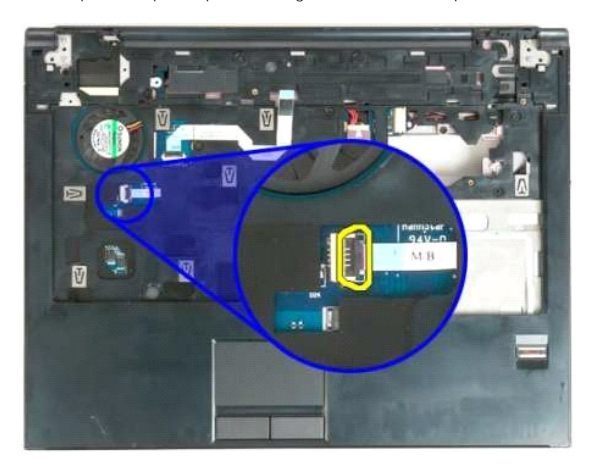

13. S sponke odstranite podatkovni kabel sledilne ploščice.

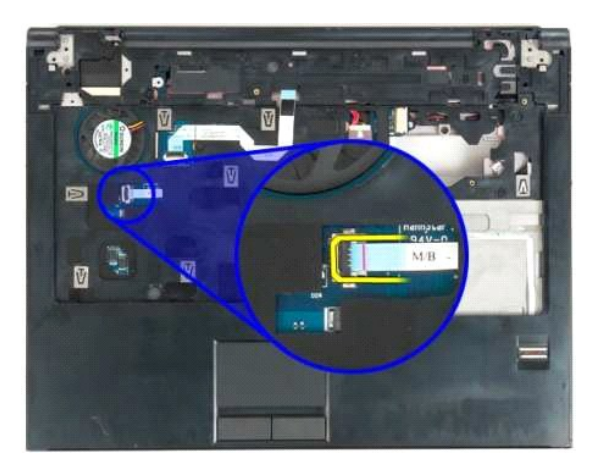

14. Sprostite sponko podatkovnega kabla tiskane plošče za multimedijske gumbe.

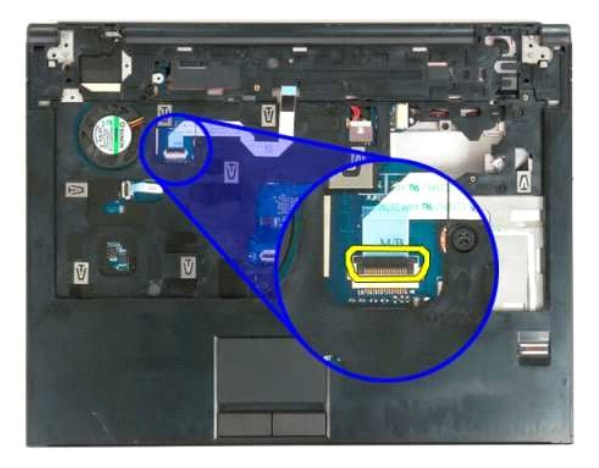

15. Odstranite podatkovni kabel tiskane plošče za multimedijske gumbe s sponke..

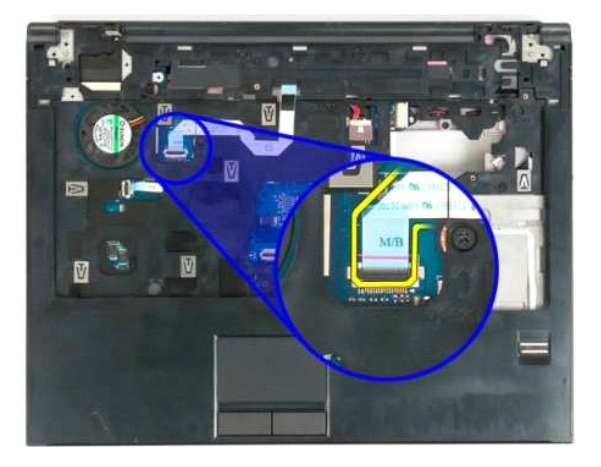

16. Odstranite enajst vijakov s katerimi je naslon za dlani pritrjen na zgornji del računalnika.

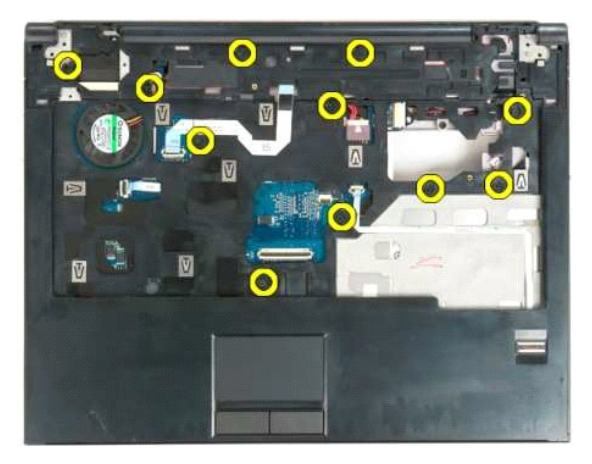

17. Odstranite naslon za dlani iz računalnika.

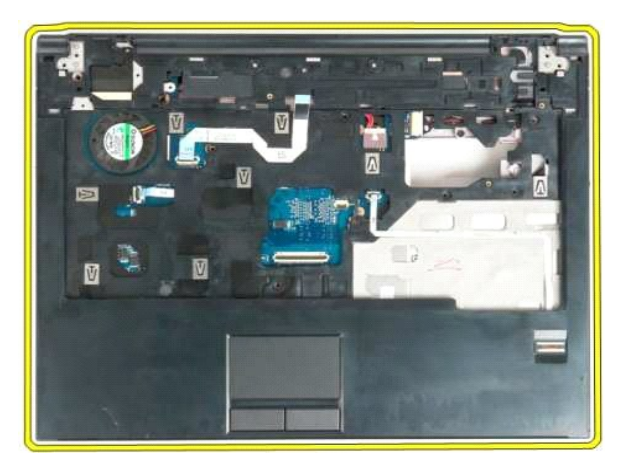

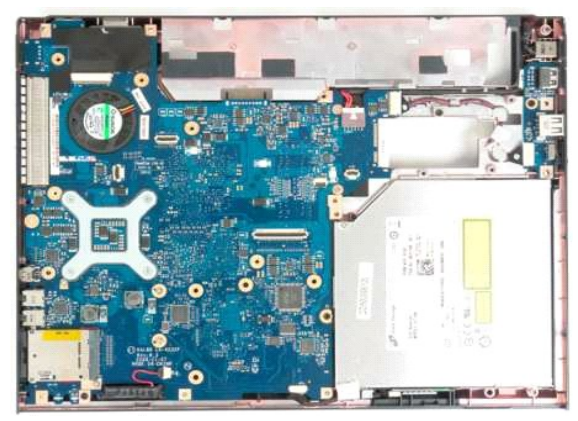

### <span id="page-51-0"></span>**Pokrov za dostop**

**Priročnik za servisiranje modela Dell™ Vostro™ 1320**

OPOZORILO: Preden začnete z delom v notranjosti računalnika, si preberite varnostne informacije, ki so priložene računalniku. Dodatne<br>informacije o varnem delu poiščite na domači strani za skladnost s predpisi na naslovu w

## **Odstranjevanje pokrova za dostop**

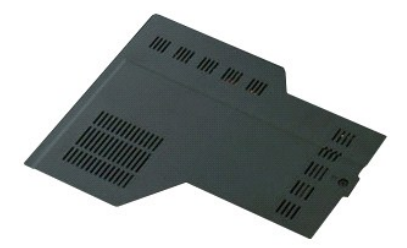

- 1. Sledite navodilom v razdelku <u>[Pred posegom v notranjost ra](file:///C:/data/systems/vos1320/sv/SM/work.htm#before)čunalnika</u>.<br>2. Odstranite <u>akumulator</u> iz računalnika.
- - 3. Odstranite vijak, s katerim pokrov za dostop pritrjen na računalnik.

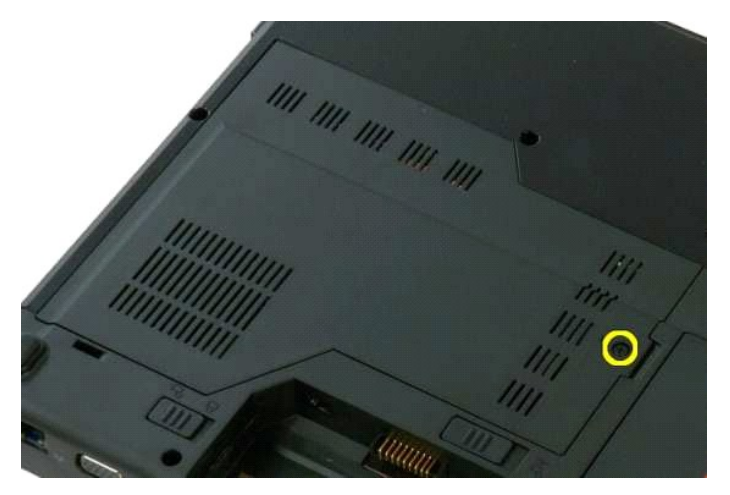

4. Potisnite sistemsko ploščo proti sprednjemu delu računalnika.

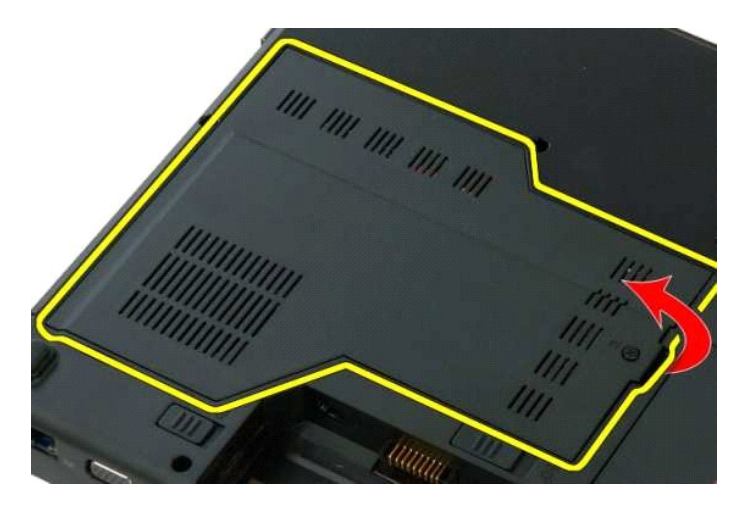

5. Odstranite pokrov za dostop.

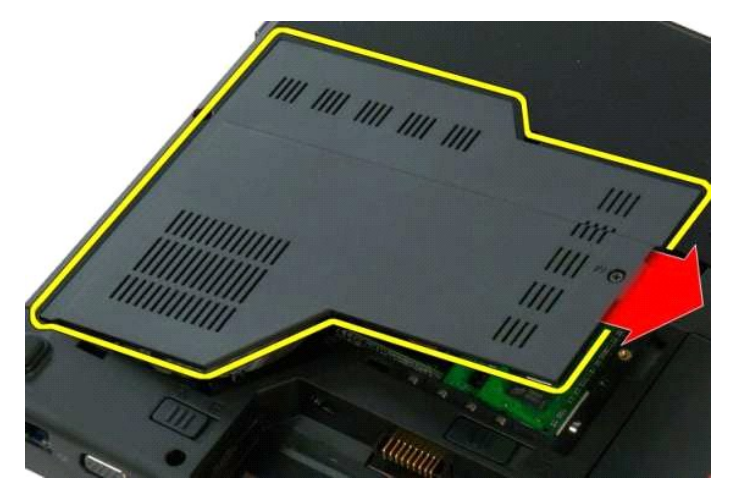

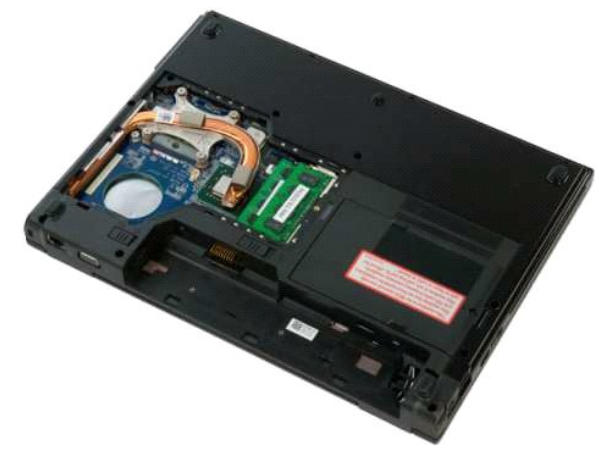

## <span id="page-53-0"></span>**Hladilnik in procesor**

**Priročnik za servisiranje modela Dell™ Vostro™ 1320**

OPOZORILO: Preden začnete z delom v notranjosti računalnika, si preberite varnostne informacije, ki so priložene računalniku. Dodatne<br>informacije o varnem delu poiščite na domači strani za skladnost s predpisi na naslovu w

## **Odstranitev hladilnega telesa in procesorja**

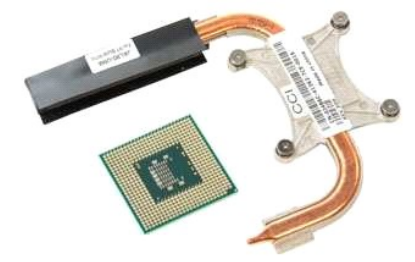

- 1. Sledite navodilom v razdelku <u>[Pred posegom v notranjost ra](file:///C:/data/systems/vos1320/sv/SM/work.htm#before)čunalnika</u>.<br>2. Odstranite <u>akumulator</u> iz računalnika.<br>3. Odstranite <u>pokrov za dostop</u> iz računalnika.<br>4. Odstranite <u>ventilator</u> iz računalnika.
- 
- 

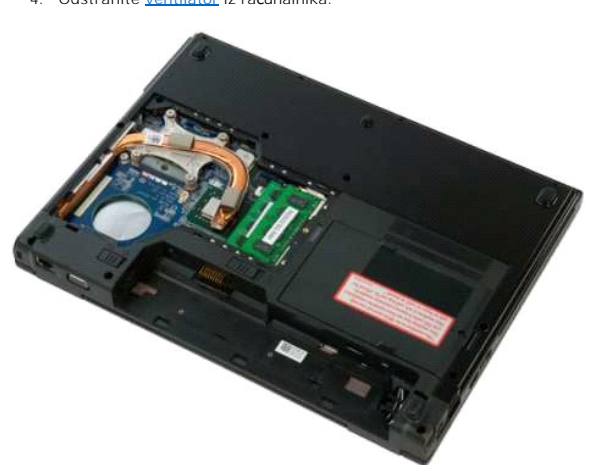

5. Odvijte štiri zaskočne vijake, s katerimi je hladilnik pritrjen na računalnik.

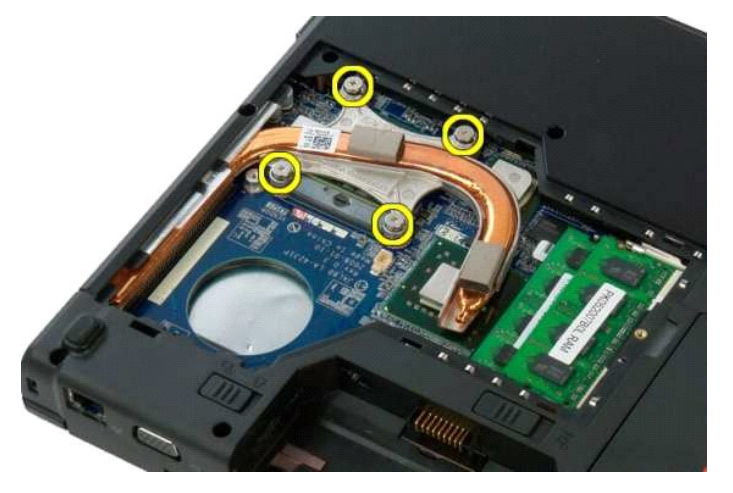

6. Dvignite rob hladilnika, ki je najbližje sredini računalnika.

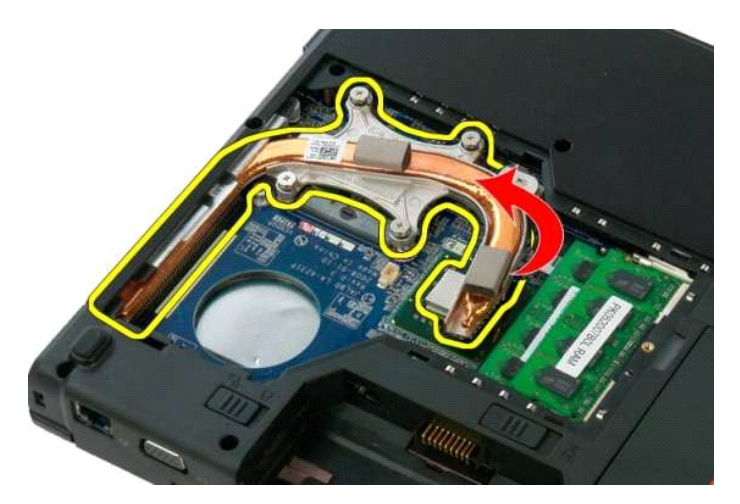

7. Hladilnik potisnite proti sredini računalnika, nato hladilnik dvignite in ga odstranite iz računalnika.

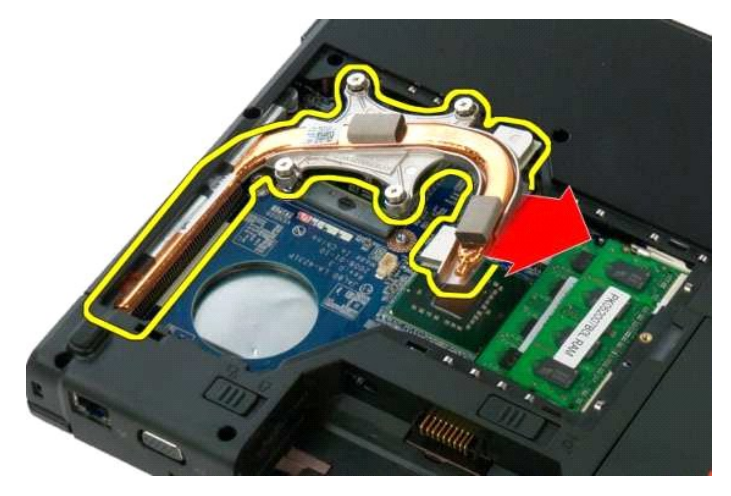

8. S ploščatim izvijačem, zavrtite naperek procesorja v nasprotni smeri urinega kazalca.

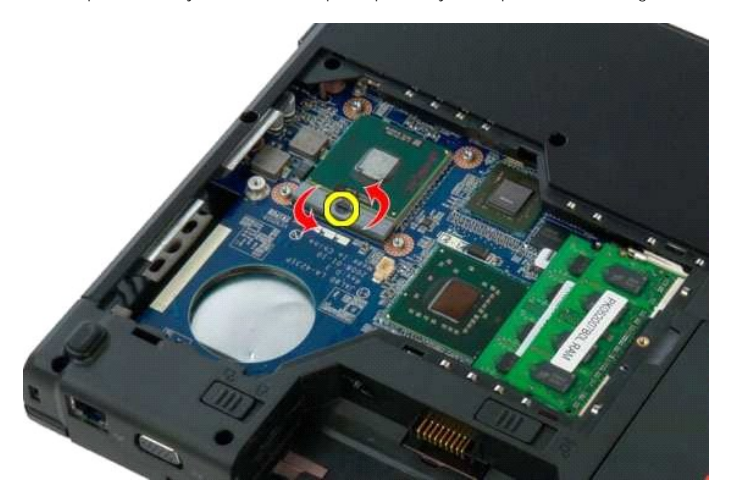

9. Procesor dvignite navpično iz njegovega podnožja; bodite pozorni, da pri tem ne skrivite nožic procesorja.

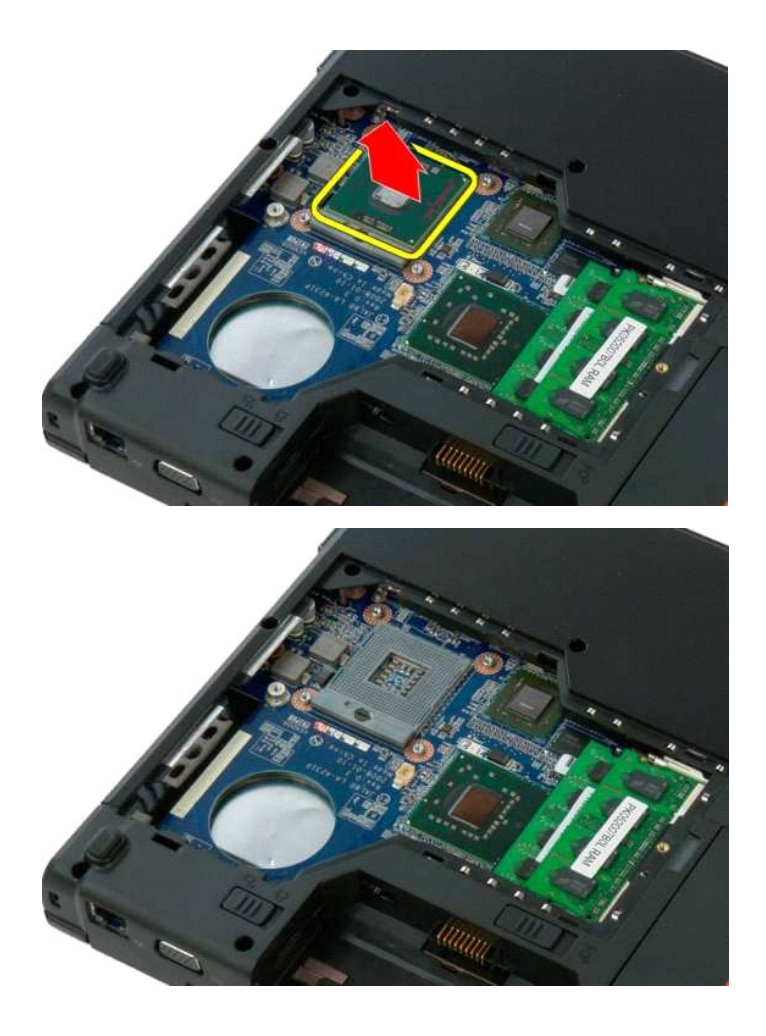

## <span id="page-56-0"></span>**Zvočniki**

**Priročnik za servisiranje modela Dell™ Vostro™ 1320**

OPOZORILO: Preden začnete z delom v notranjosti računalnika, si preberite varnostne informacije, ki so priložene računalniku. Dodatne<br>informacije o varnem delu poiščite na domači strani za skladnost s predpisi na naslovu w

### **Odstranjevanje zvočnikov**

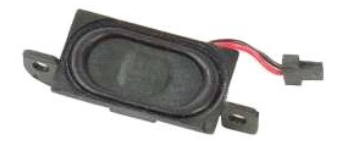

- 1. Sledite navodilom v razdelku <u>[Pred posegom v notranjost ra](file:///C:/data/systems/vos1320/sv/SM/work.htm#before)čunalnika</u>.<br>2. Odstranite <u>akumulator</u> iz računalnika.<br>3. Odstranite <u>trdi disk</u> iz računalnika.<br>4. Odstranite <u>optič[ni pogon](file:///C:/data/systems/vos1320/sv/SM/td_opthd.htm)</u> iz računalnika.<br>5. Iz računalnika
- 
- 
- 
- 
- 
- 6. Odstranite <u>pokrov za dostop</u> iz računalnika.<br>1. Odstranite <u>ventilator</u> iz računalnika.<br>1. Iz računalnika odstranite vse kartice ExpressCard.<br>9. Iz računalnika odstranite <u>pokrov tečala</u>.<br>10. Odstranite <u>tipkovnico</u> iz
- 
- 
- 
- 

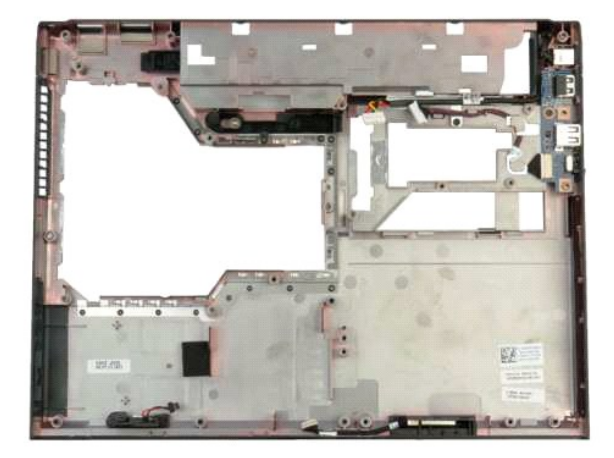

14. Odstranite vijaka, s katerima sta zvočnika pritrjena na ohišje računalnika.

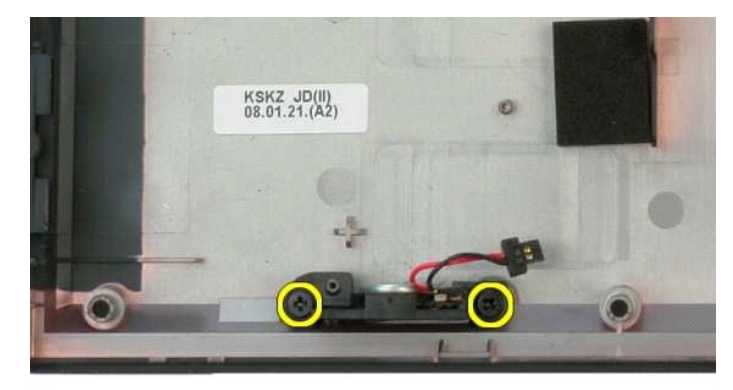

#### 15. Odstranite zvočnika iz računalnika.

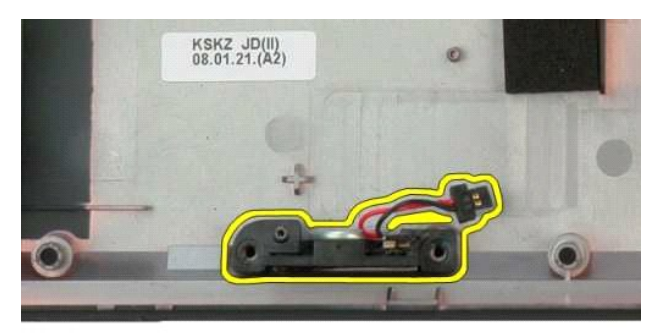

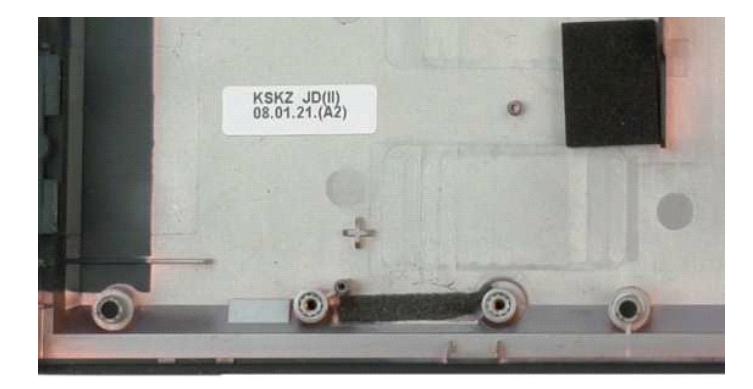

### <span id="page-58-0"></span>**Sistemska plošča**

**Priročnik za servisiranje modela Dell™ Vostro™ 1320**

OPOZORILO: Preden začnete z delom v notranjosti računalnika, si preberite varnostne informacije, ki so priložene računalniku. Dodatne<br>informacije o varnem delu poiščite na domači strani za skladnost s predpisi na naslovu w

### **Odstranitev sistemske plošče**

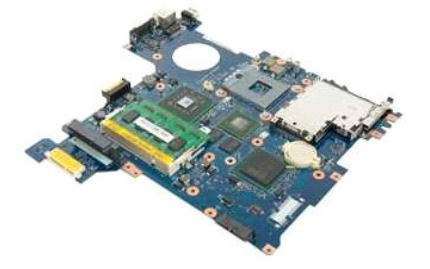

- 1. Siedite navodilom v razdelku <u>Pred posegom v notraniost računalnika</u>.<br>2. Odstranite vse ExpressCard in SD kartice iz računalnika.<br>3. Odstranite <u>oktvov za dostop</u> iz računalnika.<br>4. Odstranite <u>pokrov za dostop i</u>z raču
- 
- 
- 
- 
- 
- 
- 
- 
- 
- 
- 15. Odstranite <u>sklop zaslona</u> iz ra**č**unalnika.<br>16. Odstranite <u>naslon za dlani</u> iz računalnika.
- 

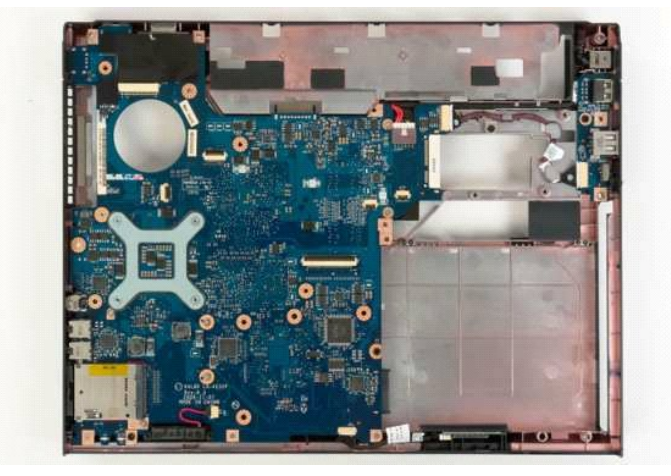

17. Izključite kabel zvočnika s sistemske plošče.

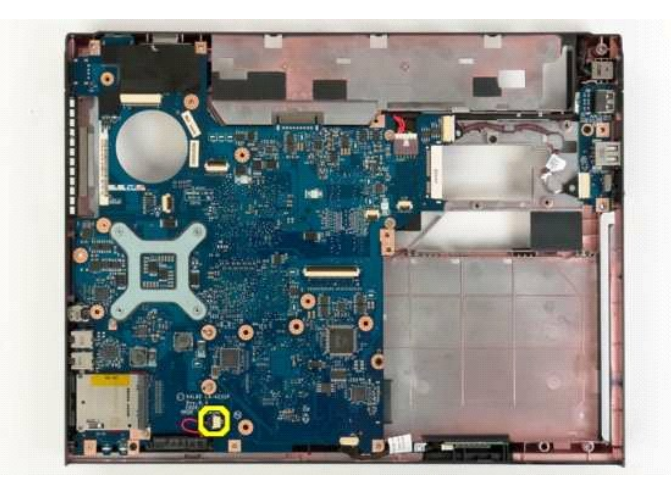

18. Odklopite podatkovni kabel s sistemske plošče.

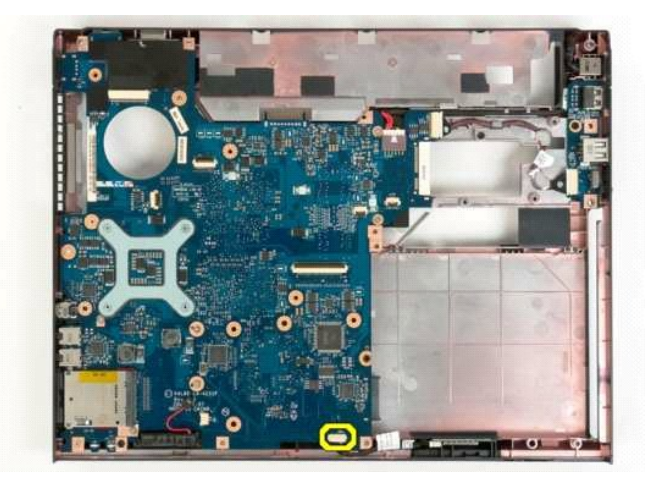

19. Iz sistemske plošče odklopite podatkovni kabel tiskane plošče USB.

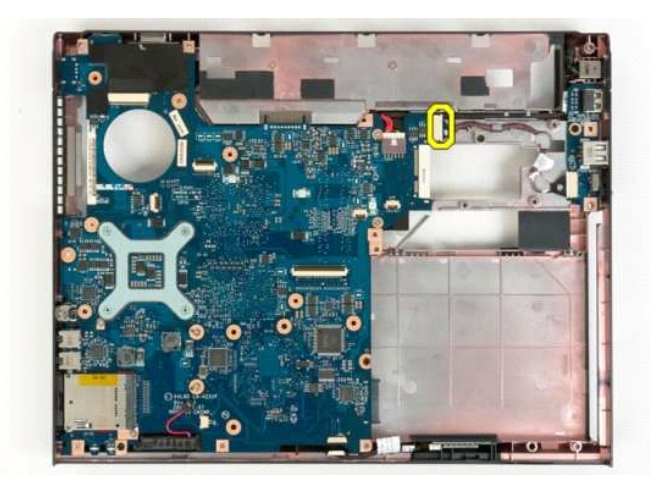

20. Iz sistemske plošče odklopite napajalni kabel.

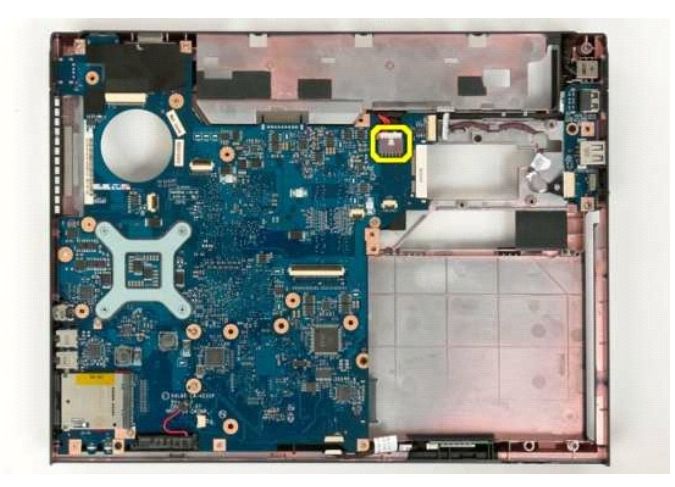

21. Odstranite vijaka, s katerima je sistemska plošča pritrjena na ohišje računalnika.

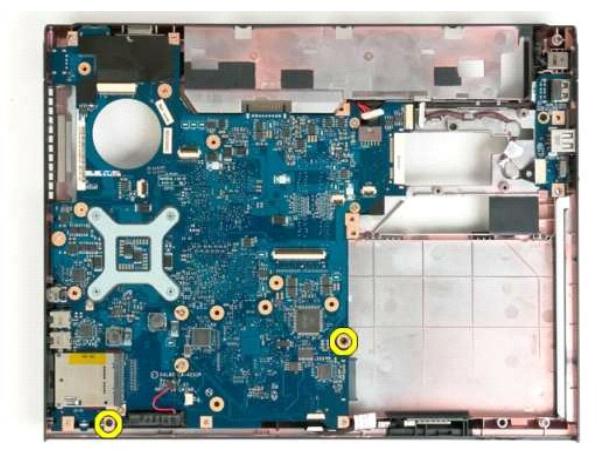

22. Odstranite sistemsko ploščo iz ohišja računalnika.

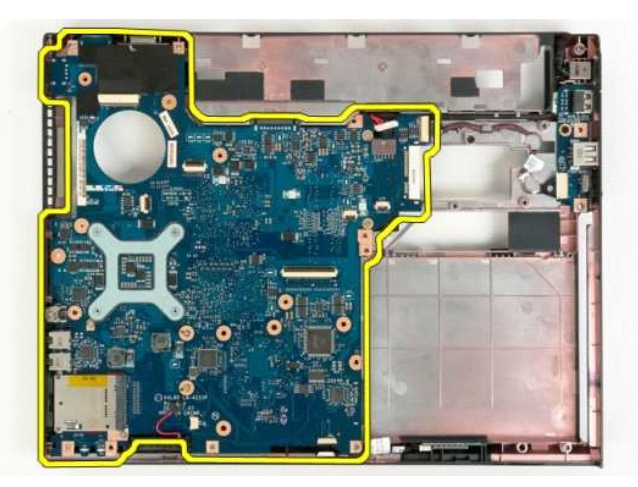

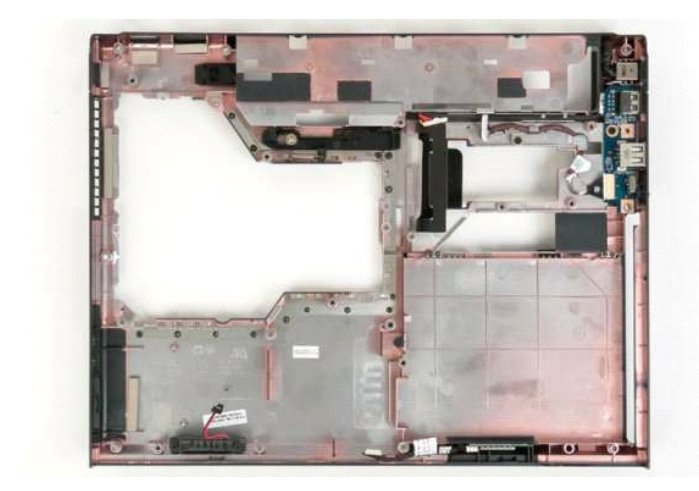

#### <span id="page-62-0"></span>**Kartica za brezžično lokalno omrežje (WLAN) Priročnik za servisiranje modela Dell™ Vostro™ 1320**

OPOZORILO: Preden začnete z delom v notranjosti računalnika, si preberite varnostne informacije, ki so priložene računalniku. Dodatne<br>informacije o varnem delu poiščite na domači strani za skladnost s predpisi na naslovu w

### **Odstranitev kartice WLAN**

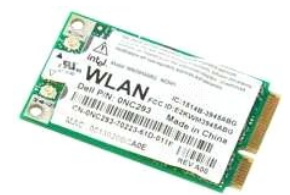

- 1. Sledite navodilom v razdelku <u>[Pred posegom v notranjost ra](file:///C:/data/systems/vos1320/sv/SM/work.htm#before)čunalnika</u>.<br>2. Odstranite <u>akumulator</u> iz računalnika.<br>3. Odstranite <u>trdi disk</u> iz računalnika.
- 

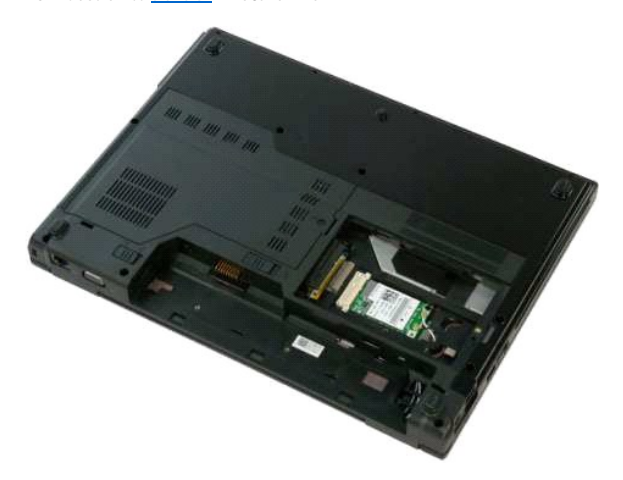

4. Odklopite antenska kabla s kartice WLAN.

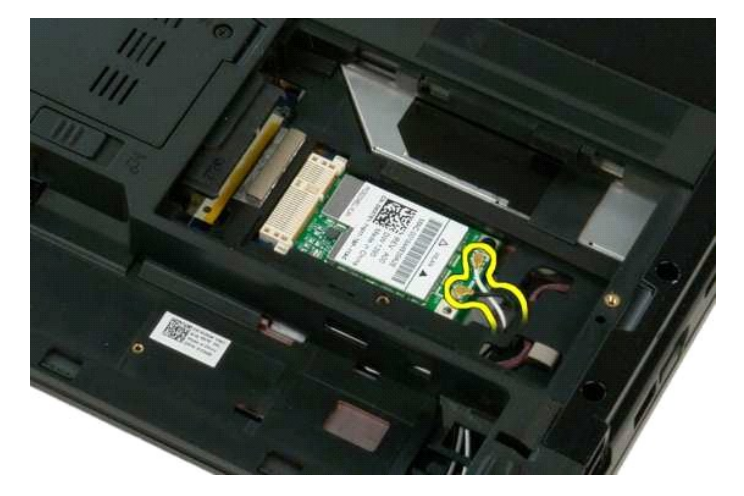

5. Odstranite vijak, s katerim je kartica WLAN pritrjena na sistemsko ploščo.

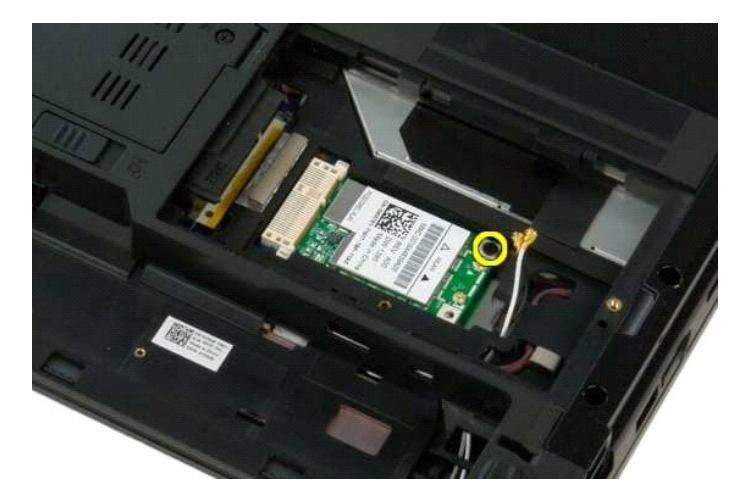

6. Iz računalnika odstranite kartico WLAN.

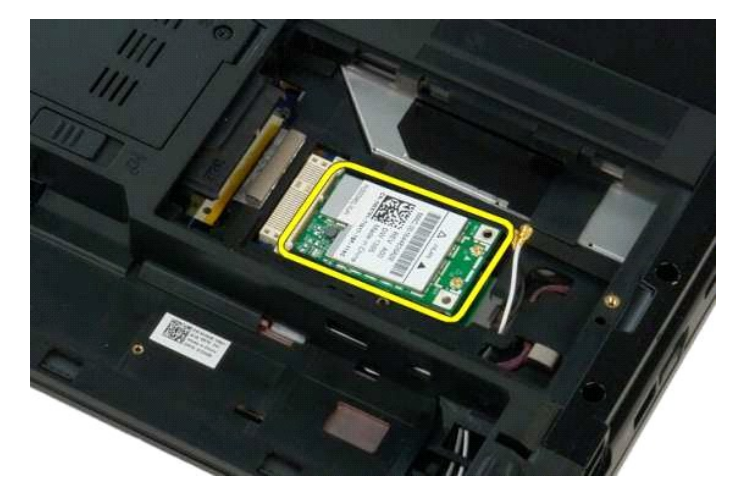

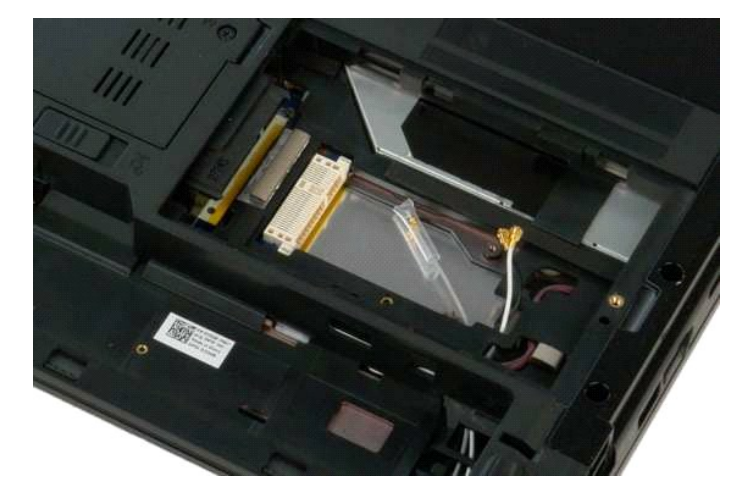

### <span id="page-64-0"></span>**Notranja kartica z brezžično tehnologijo Bluetooth® Priročnik za servisiranje modela Dell™ Vostro™ 1320**

OPOZORILO: Preden začnete z delom v notranjosti računalnika, si preberite varnostne informacije, ki so priložene računalniku. Dodatne<br>informacije o varnem delu poiščite na domači strani za skladnost s predpisi na naslovu w

## **Odstranjevanje notranje kartice z brezžično tehnologijo Bluetooth**

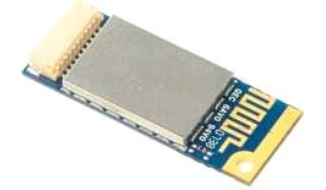

- 1. Sledite navodilom v razdelku <u>[Pred posegom v notranjost ra](file:///C:/data/systems/vos1320/sv/SM/work.htm#before)čunalnika</u>.<br>2. Odstranite <u>akumulator</u> iz računalnika.<br>3. Odstranite <u>trdi disk</u> iz računalnika.
- 
- 
- 
- 4. Iz računalnika odstranite <u>kartico WLAN</u>.<br>5. Odstranite <u>ventilator</u> iz računalnika.<br>6. Iz računalnika odstranite vse kartice ExpressCard.<br>7. Iz računalnika odstranite <u>tipkovnico</u>.<br>8. Iz računalnika odstranit
- 
- 
- 9. Odstranite <u>sklop zaslona</u> iz ra**č**unalnika.<br>10. Odstranite <u>naslon za dlani</u> iz računalnika.

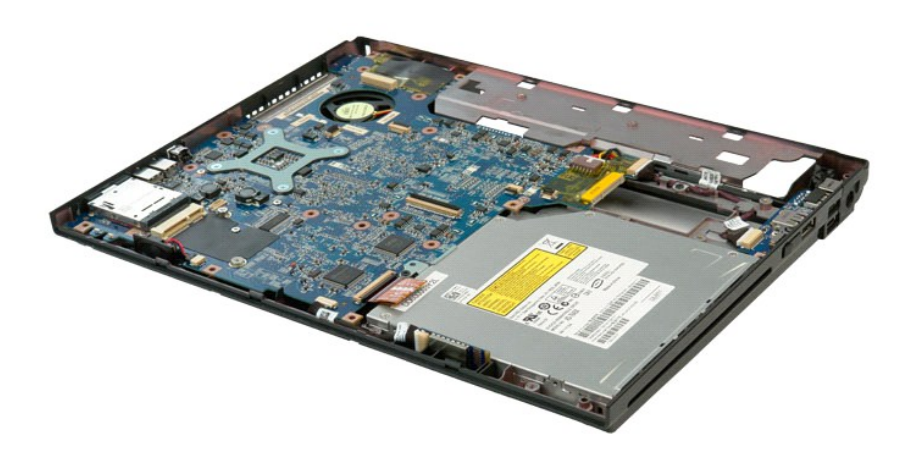

11. Modul Bluetooth dvignite iz njegove reže v računalnike.

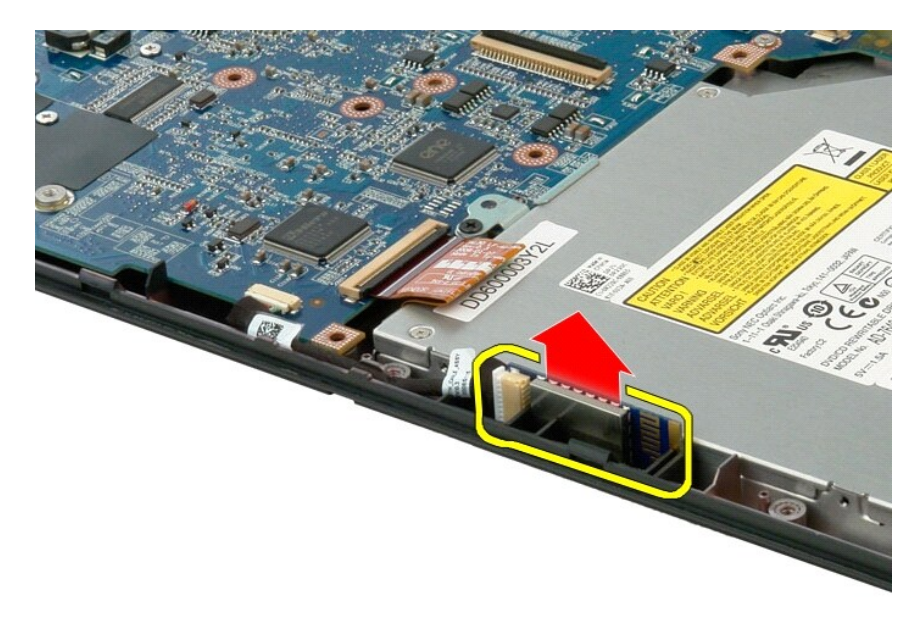

12. Modul Bluetooth ločite od njegovega podatkovnega kabla in ga postavite na stran.

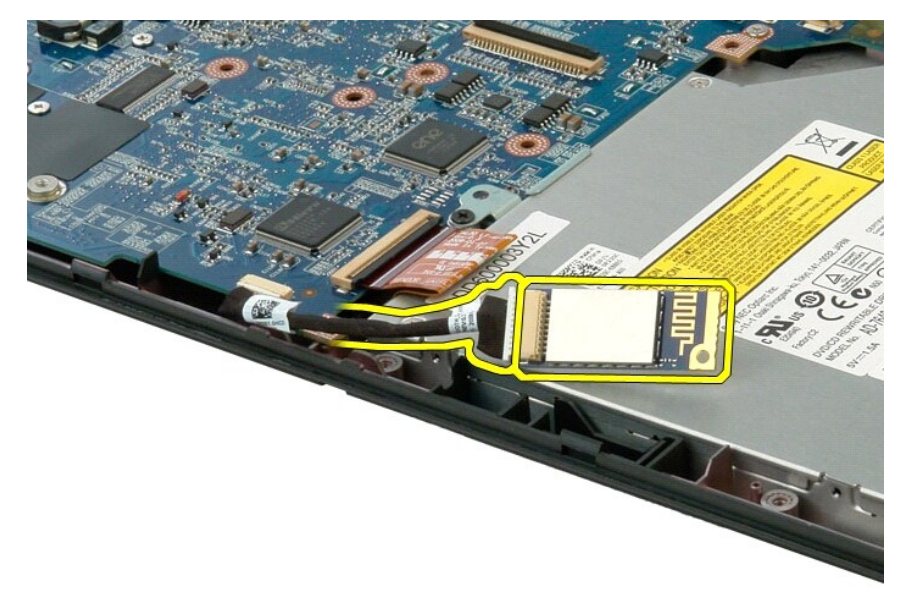

13. Odklopite podatkovni kabel s sistemske plošče.

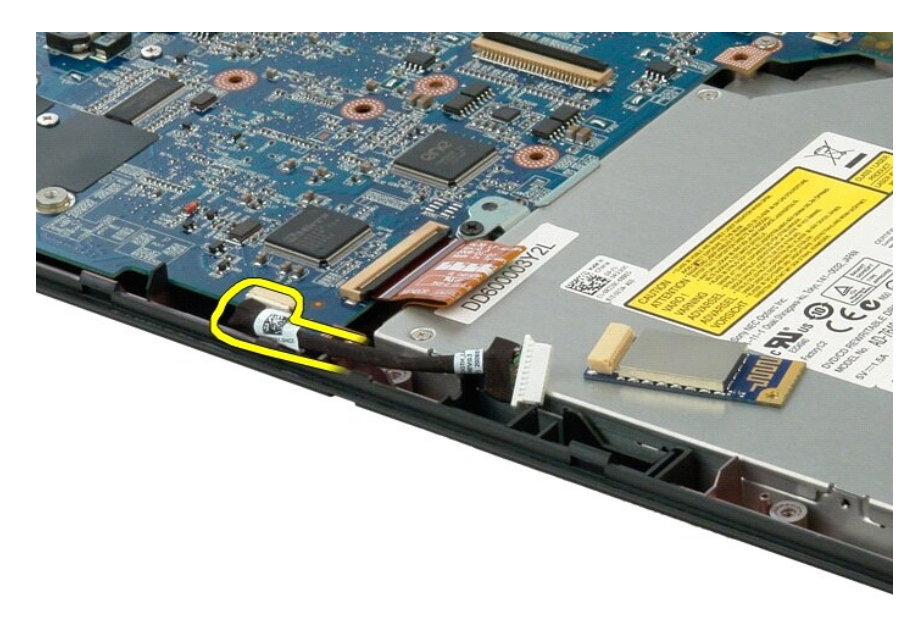

14. Odstranite podatkovni kabel iz računalnika.

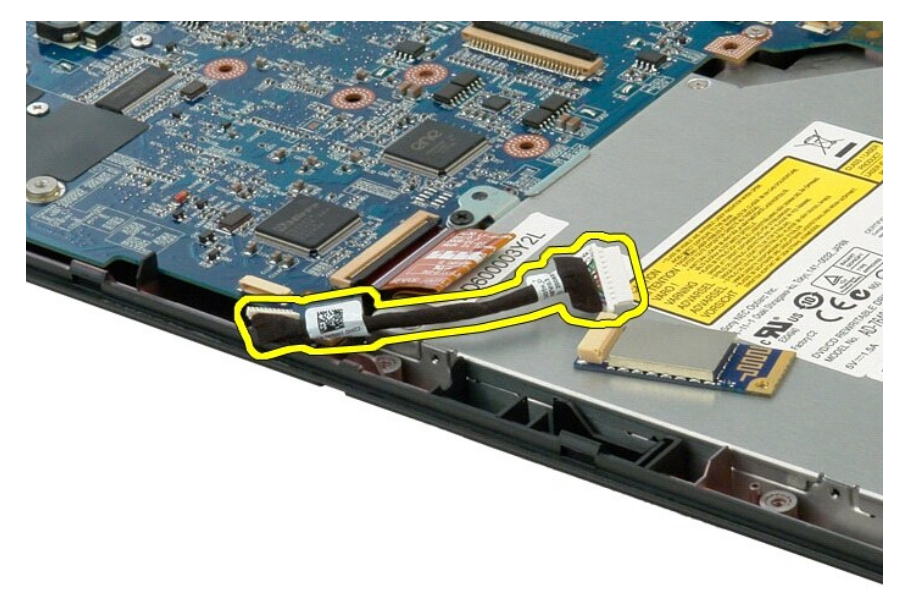

15. Odstranite modul Bluetooth iz računalnika.

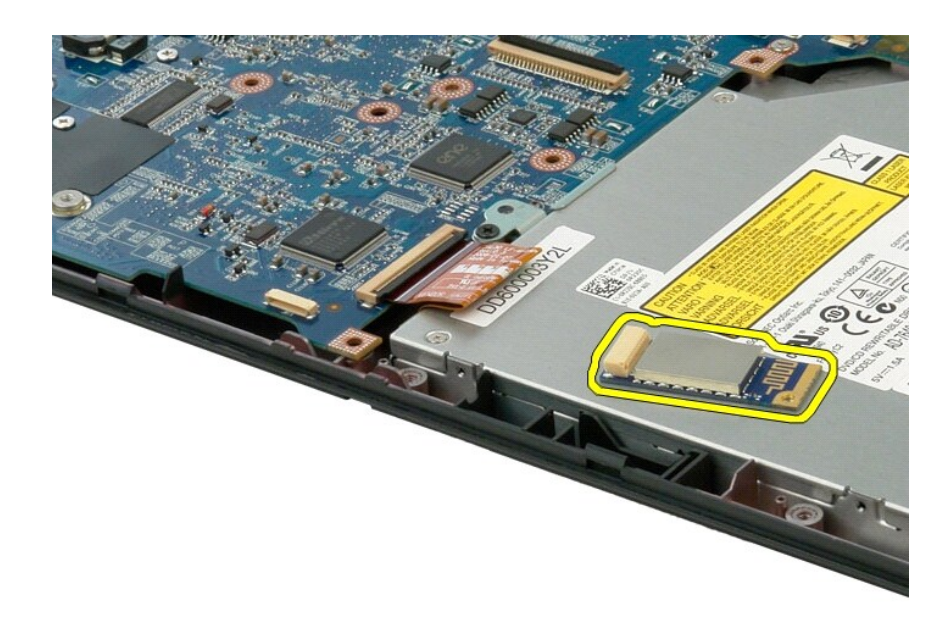

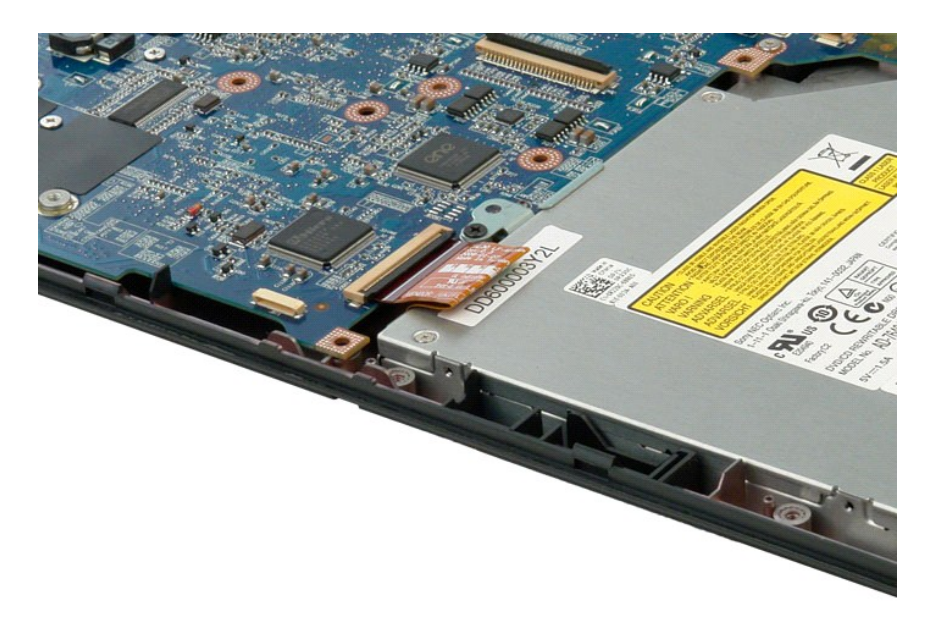

### <span id="page-68-0"></span>**Poseganje v računalnik**

**Priročnik za servisiranje modela Dell™ Vostro™ 1320**

- **[Pred posegom v notranjost ra](#page-68-1)čunalnik**
- **Priporočena orodja**
- **O** [Izklop ra](#page-68-3)čunalnika
- **[Po posegu v notranjost ra](#page-69-0)čunalnika**

### <span id="page-68-1"></span>**Pred posegom v notranjost računalnika**

Za preprečitev poškodb računalnika ali sebe upoštevajte naslednja varnostna priporočila. Če ni drugače navedeno, vsi postopki, vključeni v ta dokument predpostavljajo, da veljajo ti pogoji:

- 
- 
- ı upoštevali ste navodila v poglavju <u>[Poseganje v ra](file:///C:/data/systems/vos1320/sv/SM/work.htm)čunalnik;</u><br>ι prebrali ste varnostna navodila, priložena vašemu računalniku;<br>ι komponento lahko zamenjate ali če ste jo kupili posebej namestite v nasprotnem vrstnem

**OPOZORILO: Preden začnete z delom v notranjosti računalnika, si preberite varnostne informacije, ki so priložene računalniku. Dodatne informacije o varnem delu poiščite na domači strani za skladnost s predpisi na naslovu www.dell.com/regulatory\_compliance.**

**POZOR: Popravila na računalniku lahko izvaja le pooblaščen serviser. Škode zaradi servisiranja, ki ga Dell ni pooblastil, garancija ne pokriva.**

**POZOR: Elektrostatično razelektritev preprečite tako, da se ozemljite z uporabo traku za ozemljitev ali občasno dotaknete nepobarvane kovinske površine, na primer priključka na hrbtni strani računalnika.**

POZOR: S komponentami in karticami ravnajte previdno. Ne dotikajte se delov ali stikov na kartici. Kartico prijemajte samo na robovih ali za<br>kovinski nosilec. Komponento, kot je procesor, držite na robovih in ne za nožice.

**POZOR: Ko izklapljate kabel, vlecite za priključek ali pritrdilno zanko in ne samo za kabel. Nekateri kabli imajo priključek z zaklopnimi jezički; če**   $\triangle$ izklapljate tak kabel, pritisnite na zaklopni jeziček, preden izklopite kabel. Ko izvlečete priključek, poskrbite, da bo poravnan, da se njegovi stiki<br>ne poškodujejo ali ne zvijejo. Tudi pred priključitvijo kabla preverite

**OPOMBA:** Barva vašega računalnika in nekaterih komponent se lahko razlikuje od prikazane v tem dokumentu.

Za preprečitev poškodbe računalnika pred poseganjem v njegovo notranjost izvedite naslednje korake.

- Za preprečitev nastanka prask na ohišju mora biti delovna površina ravna in čista.
- 2. Ugasnite računalnik (glejte [Izklop ra](#page-68-3)čunalnika).<br>3. Če je računalnik priključen v priklopno napravo
- Če je računalnik priključen v priklopno napravo (priključen), kot je medijska baza ali ploščati akumulator (dodatna oprema), ga odklopite.
- **POZOR: Za izklapljanje omrežnega kabla najprej odklopite kabel iz računalnika in nato iz omrežne naprave.**
- 
- 4. Iz računalnika odklopite omrežne kable. 5. Odklopite računalnik in vse priključene naprave iz električnih vtičnic.
- 6. Zaprite zaslon in računalnik obrnite z zgornjo stranjo navzdol ter ga postavite na ravno površino.

**POZOR: V izogib poškodbe sistemske plošče, morate pred servisiranjem računalnika odstraniti glavni akumulator.**

- 7. Odstranite glavni akumulator (glejte razdelek [Odstranjevanje akumulatorja\)](file:///C:/data/systems/vos1320/sv/SM/td_batt.htm).
- 8. Obrnite računalnik tako, da bo zgornja stran spet zgoraj. Odprite zaslon.
- 10. Pritisnite gumb za vklop, da ozemljite sistemsko ploščo.

**POZOR: Preden odprete zaslon, vedno izklopite računalnik iz električne vtičnice, da preprečite možnost električnega udara.**

- POZOR: Preden se dotaknete česarkoli znotraj računalnika, se razelektrite tako, da se dotaknete nebarvane kovinske površine, kot je kovina na<br>zadnji strani računalnika. Med delom se občasno dotaknite nepobarvane kovinske p **notranje komponente.**
- 11. Iz ustreznih rež odstranite pomnilniške kartice ExpressCards ali Smart Cards.
- 12. Odstranite trdi disk (glejte razdelek [Odstranjevanje trdega diska\)](file:///C:/data/systems/vos1320/sv/SM/td_hdd.htm)

### <span id="page-68-2"></span>**Priporočena orodja**

Za postopke, navedene v tem dokumentu, boste potrebovali naslednja orodja:

- l majhen ploščat izvijač l križni izvijač #0
- 
- l križni izvijač #1 l Majhno plastično pero
- l Flash BIOS, CD za posodobitev programov

## <span id="page-68-3"></span>**Izklop računalnika**

**POZOR: Da preprečite izgubo podatkov, preden izklopite računalnik, najprej shranite in zaprite vse odprte datoteke in odprte programe.**

1. Če želite zaustaviti operacijski sistem: l **V operacijskem sistemu Windows Vista:**

Kliknite **Start ,** kliknite puščico v spodnjem desnem kotu menija **Start**, kot je prikazano spodaj, in nato kliknite **Zaustavitev sistema**.

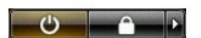

l **V operacijskem sistemu Windows XP:** 

Kliknite **Start**® **Izklopi računalnik**® **Izklopi**.

Računalnik se izklopi, ko se zaključi postopek zaustavitve operacijskega sistema.

2. Zagotovite, da so računalnik in vse priključene naprave izklopljene. Ce se računalnik in priključene naprave niso samodejno izključili pri izklopu<br>operacijskega sistema, pritisnite in za 4 sekunde zadržite gumb za vklop

### <span id="page-69-0"></span>**Po posegu v notranjost računalnika**

Ko dokončate kateri koli postopek zamenjave, pred vklopom računalnika priključite vse zunanje naprave, kartice, kable itn.

- POZOR: Uporabljajte samo akumulator, ki je zasnovan za ta ra**čunalnik Dell™, da ne poš**kodujete računalnika. Ne uporabljajte akumulatorjev, ki<br>so zasnovani za druge Dellove računalnike.
- 1. Priključite vse zunanje naprave, kot so podvojevalnik vrat, ploščati akumulator ali medijska baza, in znova vstavite vse kartice, kot je ExpressCard.<br>2. Priključite vse telefonske ali omrežne kable v računalnik.

**POZOR: Omrežni kabel priključite tako, da najprej priključite kabel v omrežno napravo in nato v računalnik.**

- 
- 3. Zamenjajte <u>[akumulator](file:///C:/data/systems/vos1320/sv/SM/td_batt.htm)</u>.<br>4. Računalnik in vse priključene naprave priključite v električne vtičnice.<br>5. Vklopite računalnik.
-